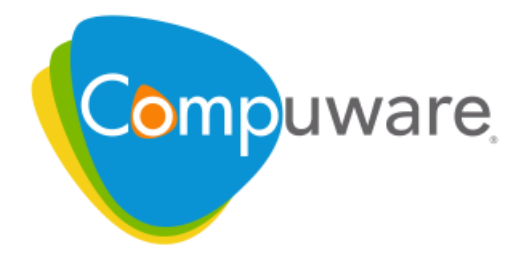

## **QADirector**

Integration and SDK Reference

Technical support is available from our Technical Support Hotline or via our FrontLine Support Web site.

Technical Support Hotline: 1-800-538-7822 FrontLine Support Web Site: <http://frontline.compuware.com>

This document and the product referenced in it are subject to the following legends:

Access is limited to authorized users. Use of this product is subject to the terms and conditions of the user's License Agreement with Compuware Corporation.

 $^{\circ}$  1998-2008 Compuware Corporation. All rights reserved. Unpublished - rights reserved under the Copyright Laws of the United States.

#### **U.S. GOVERNMENT RIGHTS**

Use, duplication, or disclosure by the U.S. Government is subject to restrictions as set forth in Compuware Corporation license agreement and as provided in DFARS 227.7202-1(a) and 227.7202-3(a) (1995), DFARS 252.227-7013(c)(1)(ii)(OCT 1988), FAR 12.212(a) (1995), FAR 52.227-19, or FAR 52.227-14 (ALT III), as applicable. Compuware Corporation.

This product contains confidential information and trade secrets of Compuware Corporation. Use, disclosure, or reproduction is prohibited without the prior express written permission of Compuware Corporation.

CARS Portal, Compuware, DevPartner, File-AID C/S, OptimalTrace, QADirector, TestPartner, and TrackRecord are trademarks or registered trademarks of Compuware Corporation.

Acrobat® Reader copyright © 1987-2002 Adobe Systems Incorporated. All rights reserved. Adobe, Acrobat, and Acrobat Reader are trademarks of Adobe Systems Incorporated.

All other company or product names are trademarks of their respective owners.

US Patent Nos.: Not Applicable.

QADirector: Integration and SDK Reference October 16, 2008 Revision LOCAL-200810161537

# **Contents**

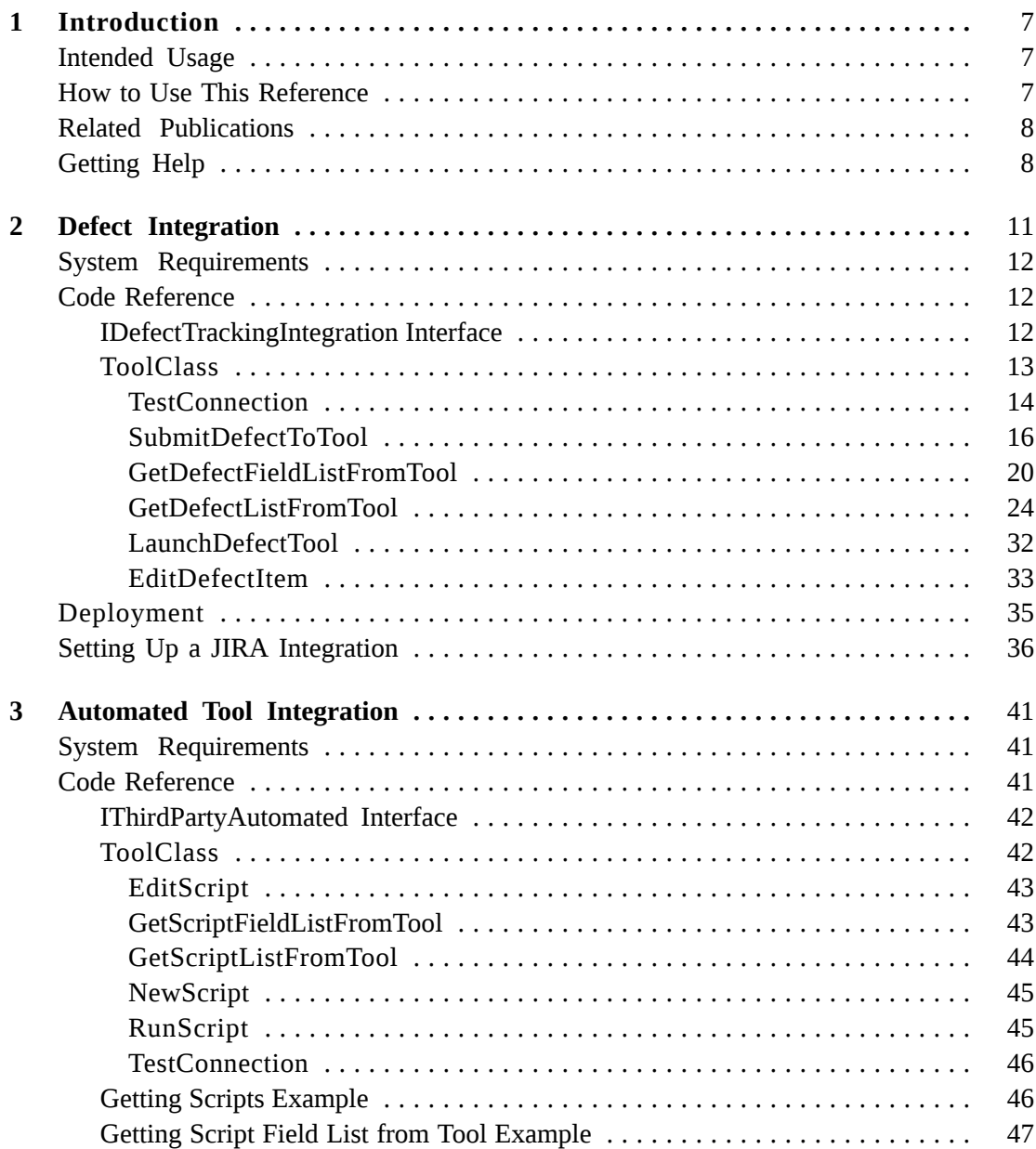

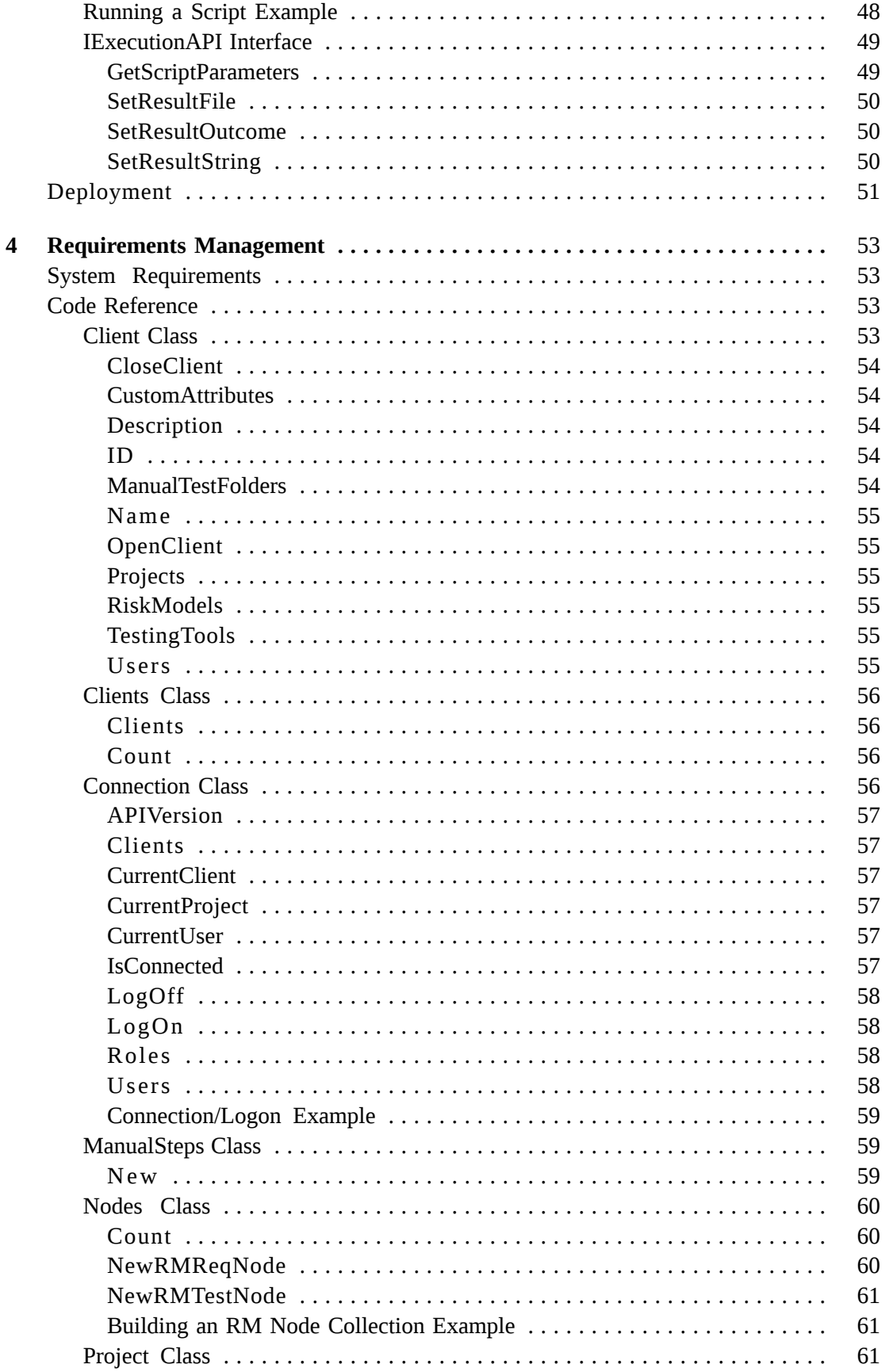

 $\overline{\mathbf{4}}$ 

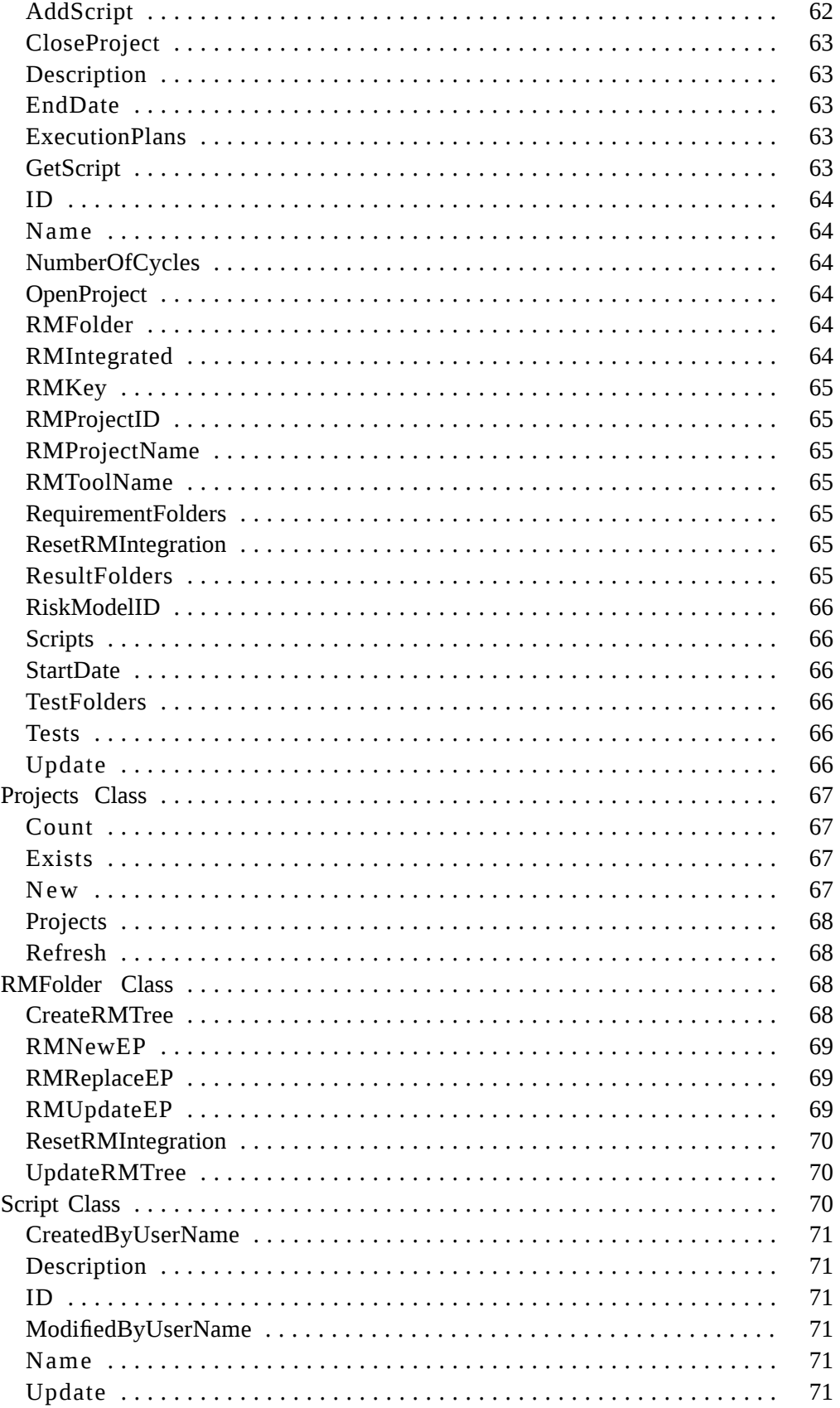

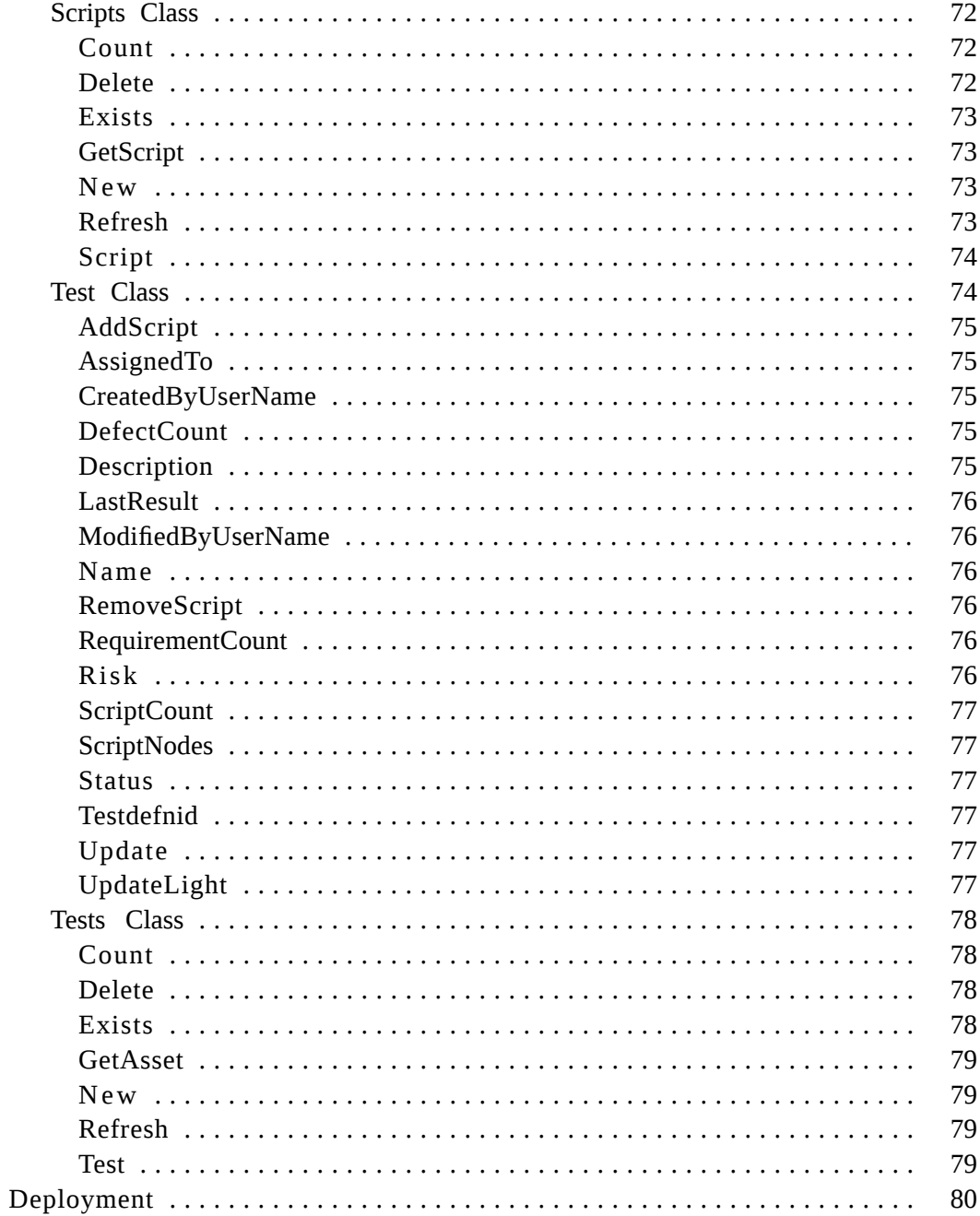

## <span id="page-6-0"></span>**CHAPTER 1 Introduction**

[Intended](#page-6-1) Usage How to Use This [Reference](#page-6-2) Related [Publications](#page-7-0) [Getting](#page-7-1) Help

### <span id="page-6-1"></span>Intended Usage

This Software Development Kit, including the documentation, sample code and APIs provided within, are intended for the express purpose of developing integrations that interface with QADirector. Compuware will provide support for the QADirector application and associated APIs. It is the responsibility of the user to properly utilize the SDK to develop, to debug, to deploy, and to support any applications derived from its usage. It is recommended that any applications developed with this SDK be thoroughly tested in a non-production environment and all data backed up before deploying to a production environment.

#### <span id="page-6-2"></span>**NOTE**

Only those QADirector API classes referenced within this document are supported.

### How to Use This Reference

This reference document includes information about how to use the QADirector SDK/API and integration components. Specifically, it covers:

- Using the QADirector SDK/API defect integration to connect your defect tool to QADirector
- Using the QADirector SDK/API automated testing integration to integrate your automated testing tool with QADirector.
- Using the QADirector SDK/API requirements management integration to integrate your requirements management tool with QADirector.

## <span id="page-7-0"></span>Related Publications

The QADirector documentation set includes the following:

- The *QADirector Installation Guide* includes system requirements and instructions for installing QADirector. This guide is provided in PDF format.
- The *QADirector Online Help* provides descriptions of the QADirector centers, tools, procedures, and reference information.
- *Distributed License Management Installation Guide* provides instructions for installing and configuring a license for QADirector. This guide is provided in PDF format.

## <span id="page-7-1"></span>Getting Help

At Compuware, we strive to make our products and documentation the best in the industry. Feedback from our customers helps us maintain our quality standards. Go to

http://www.compuware.com to access Compuware Corporation'ssite online. The Compuware site provides a variety of product and support information.

Go to http://frontline.compuware.com to access online customer support for Compuware products via the FrontLine support web site. FrontLine provides fast access to critical information about your Compuware products. You can read or download documentation, frequently asked questions, and product fixes, or e-mail your questions or comments. In the **Log In** section, enter your login ID and password and click **Login.** If you are a first-time visitor, click **Register** to receive your free password to access FrontLine. After completing the registration form, your login ID and password are e-mailed to you and your account is activated.

If you need support services, please obtain the following information before calling Compuware's 24-hour product support hotline:

- The name, release (version), and build number of the product. The name and release are on the covers of the product documentation.
- Installation information, including installed options, whether the product uses local or network databases, whether it is installed in the default directories, whether it is a standalone or network installation, and whether it is a client or server installation.
- Environment information, such as the operating system and release on which the product is installed, memory, hardware/network specifications, and the names and releases of other applications that were running.
- The location of the problem in the product software, and the actions taken before the problem occurred.
- The exact product error message, if any.
- The exact application, licensing, or operating system error messages, if any.
- Your Compuware client, office, or site number, if available.

Compuware Customer Support Compuware Corporation One Campus Martius

Detroit, MI 48226-5099 Toll free: 800-538-7822

http://frontline.compuware.com

Chapter 1 ∙ Introduction

## <span id="page-10-0"></span>**CHAPTER 2 Defect Integration**

System [Requirements](#page-11-0) Code [Reference](#page-11-1) [Deployment](#page-50-0) Setting Up a JIRA [Integration](#page-35-0)

> Defect tracking is an integral part of any test management cycle. QADirector facilitates this by providing an open integration for defect tracking tools. When a QADirector test fails, if the defect integration is set up, users can submit defects directly from the failed result in QADirector to their defect tool. The defects submitted from QADirector can be tracked and managed from QADirector's **Defect Center**.

Follow the steps in this section to use any third party defect tool with QADirector. See [Deployment](#page-50-0) [p. 51] after your code is compiled to complete the necessary steps for your integration.

The points of integration include:

- Testing your connection.
- Retrieving defect fields.
- Retrieving defects for display in QADirector's **Defect Center.**
- Submitting defects.
- Editing defects.
- Launching your defect tool from QADirector.

The following illustration shows the QADirector defect tracking integration infrastructure.

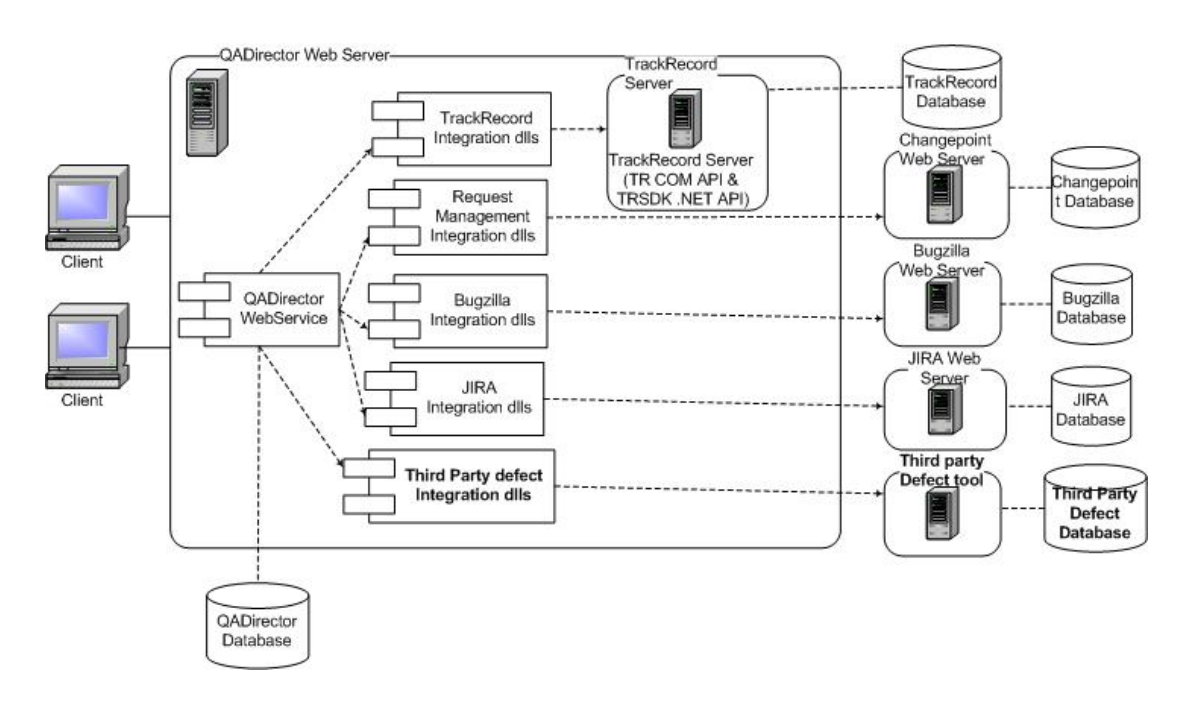

## <span id="page-11-0"></span>System Requirements

- A defect tracking tool.
- Visual Studio 2005 and the .NET framework 2.0 for building your integration DLL.
- Refer to the defect integration C# code samples installed with this SDK for a better understanding of the integration architecture.

### <span id="page-11-1"></span>Code Reference

For the QADirector defect tracking integration, you will be creating a custom DLL to integrate QADirector with your defect tool. You will need to analyze the necessary APIs and integration points of the defect tool that will integrate with QADirector. QADirector requires that the DLL you create have classes named IDefectTrackingIntegration and ToolClass which follow the specific format documented in this section. When your DLL is complete, continue to the [Deployment](#page-50-0) [p. 51] section.

### <span id="page-11-2"></span>IDefectTrackingIntegration Interface

The IDefectTrackingIntegration Interface declares the methods that need to be implemented in the integration application.

See [ToolClass](#page-12-0) [p. 13] for an example of how to create and implement this interface.

### <span id="page-12-0"></span>**ToolClass**

**ToolClass** is derived from the IDefectTrackingIntegration interface. All of its interface methods should be implemented in this class:

```
interface IDefectTrackingIntegration
{
      string TestConnection(string inputXML);
     string SubmitDefectToTool(string inputXML);
      string GetDefectFieldListFromTool(string inputXML);
      string GetDefectListFromTool(string inputXML);
      string LaunchDefectTool(string inputXML);
      string EditDefectItem(string inputXML);
}
ToolClass:IDefectTrackingIntegration
{
      string TestConnection(string inputXML)
      { //implementation}
      string SubmitDefectToTool(string inputXML)
      { //implementation}
      string GetDefectFieldListFromTool(string inputXML)
      {//implementation}
     string GetDefectListFromTool(string inputXML)
      { //implementation}
     string LaunchDefectTool(string inputXML)
      { //implementation}
     string EditDefectItem(string inputXML)
      { //implementation}
}
```
#### Parameter Information

The parameters (string inputXML) send the integration parameters and their values as defined in the tool and tool domain. Depending on which method is called, the inputXML may contain other information such as fields to include when submitting a defect.

#### Return Value Information

- In order for QADirector to process the returned data, the return XML string *must* contain the values or error message produced by your implementation of the integration.
- All element names in the return XML must be exactly as the appear in the examples in this section. For example, the element returncode cannot be ReturnCode.
- If the element returncode has value="0", use the message element to set an error message.

#### Member Information

Refer to the following for examples of each member of the class:

- [EditDefectItem](#page-32-0) [p. 33]
- [GetDefectFieldListFromTool](#page-19-0) [p. 20]
- [GetDefectListFromTool](#page-23-0) [p. 24]
- [LaunchDefectTool](#page-31-0) [p. 32]
- [SubmitDefectToTool](#page-15-0) [p. 16]
- [TestConnection](#page-13-0) [p. 14]

### <span id="page-13-0"></span>**TestConnection**

Tests the connection to the defect tool by using the integration parameters provided in the defect Tool Domain.

**Syntax** 

```
TestConnection(string inputXML)
```
Input XML

The input string is an XML string that is automatically generated by QADirector based on the tool and tool domain settings:

```
<root>
   <properties category="defect" id="" name="">
      <property name="edittool" type="text" value="JiraDefectIntegration.dll" />
      <property name="submittool" type="text" value="JiraDefectIntegration.dll" />
      <property name="retrievetool" type="text" value="JiraDefectIntegration.dll" />
      <property name="Database Server" type="text" value="dtwlib4m-073" />
     <property name="Port Number" type="text" value="8090" />
     <property name="User Name" type="text" value="admin" />
     <property name="User Password" type="text" value="admin" />
     <property name="Project Key" type="text" value="" />
   </properties>
</root>
```
#### Return Value

Returns output in an XML string. Returncode value of 1 means success and 0 means error occurred.

```
<root>
 <results>
   <result name="message" value=""/>
    <result name="returncode" value="1"/>
 </results>
</root>
```
#### Code Sample

```
public string TestConnection(string inputXML)
{
  int Step = 0;
  string User = "";
   string Password = "";
   string DBServer = "";
  string Port = ";
  string token = \frac{1}{10}XmlDocument rtnXmlDoc = new XmlDocument();
  string XmlResultContent = "";
  string RS = "";Jira.JiraSoapServiceService soapService = new Jira.JiraSoapServiceService();
  try
  {
     //-------------------------------------------------------
     //Retrieve Tool Domain parameters from QADirector
     //-------------------------------------------------------
```

```
XmlDocument xmlDoc = new XmlDocument();
     xmlDoc.LoadXml(inputXML);
     string path = "/root/properties/property";
    XmlNodeList Nodes = xmlDoc.SelectNodes(path);
    for (int i = 0; i < Nodes. Count; i++){
       switch (Nodes[i].Attributes["name"].Value)
       {
          case "User Name": User = Nodes[i].Attributes["value"].Value; break;
          case "User Password": Password = Nodes[i].Attributes["value"].Value; break;
          case "Server Name": DBServer = Nodes[i].Attributes["value"].Value; break;
          case "Port Number": Port = Nodes[i].Attributes["value"].Value; break;
       }
     }
     Step = 1;
     //-------------------------------------------------------
     //Test Login
      //-------------------------------------------------------
      soapService.Url = "http://" + DBServer + ":" + Port +
"/rpc/soap/jirasoapservice-v2?wsdl";
     token = ";
     try
     {
       token = soapService.login(User, Password);
     }
     catch (Exception e)
     \mathfrak{c}XmlResultContent = "<result name='message' value='" + CleanMsg(e.Message) + "'
/><result name='returncode' value='" + ErrorCode + "' />";
       RS = XMLBegin + XMLMiddle + XmlResultContent + XMLEnd;
       return RS;
     }
     RS = XMLBegin + XMLMiddle + XMLEnd;
    }
   catch (Exception ex)
    {
     if (Step == 1){
       XmlResultContent = "<result name='message' value='Could not login to the Jira
instance specified. Check the Jira Product Integration settings. Exception: " +
CleanMsg(ex.Message) + "' /><result name='returncode' value='" + ErrorCode + "' />";
     }
     else
     {
       XmlResultContent = "<result name='message' value='" + CleanMsg(ex.Message) + "'
 /><result name='returncode' value='" + ErrorCode + "' />";
       soapService.logout(token);
     }
     RS = XMLBegin + XMLMiddle + XmlResultContent + XMLEnd;
     }
     finally
      {
       if (token != null)
        {
         try
          {
           soapService.logout(token);
          }
          catch
         {}
       }
      }
    return RS;
```
}

### <span id="page-15-0"></span>SubmitDefectToTool

Submits a defect to the defect tool.

**Syntax** 

#### **SubmitDefectToTool(string inputXML)**

#### **Parameters**

The input string is an XML string that is auto generated by QADirector based on the tool and tool domain settings. The tool domain integration parameters and submit defect field values for the selected fields are passed into the input xml.

```
<root>
   <properties category="defect" id="" name="">
       <property name="toolcomponent" type="text" value="JiraDefectIntegration.dll" />
        <property name="projectid" type="text" value="108" />
       <property name="ssoname" type="text" value="admin" />
        <property name="ssopassword" type="text" value="admin" />
        <property name="Database Server" type="text" value="dtwlib4m-073" />
       <property name="Port Number" type="text" value="8090" />
       <property name="User Name" type="text" value="admin" />
       <property name="User Password" type="text" value="admin" />
       <property name="Project Key" type="text" value="TESTING" />
   </properties>
   <fields category="defect" id="" name="">
       <field category="text" name="PropagatedRequirements" datatype="text" value="New
 Requirement" selected="1" fieldtype="" />
        <field category="text" name="DefectSummary" datatype="text" value="Jira Test"
selected="1" fieldtype="" />
       <field category="text" name="DefectDescription" datatype="text" value="Description
 of the TEST" selected="1" fieldtype="" />
       <field category="text" name="JobName" datatype="text" value="Jira Test Job Name"
selected="1" fieldtype="" />
       <field category="text" name="JobId" datatype="text" value="5" selected="1"
fieldtype="" />
       <field category="text" name="AssetId" datatype="text" value="117" selected="1"
fieldtype="" />
        <field category="text" name="AssetName" datatype="text" value="Jira Test"
selected="1" fieldtype="" />
       <field category="text" name="AssetType" datatype="text" value="Test" selected="1"
fieldtype="" />
       <field category="text" name="AssetDescription" datatype="text" value="Description
 of the TEST" selected="1" fieldtype="" />
      <field category="text" name="InstanceId" datatype="text" value="16" selected="1"
fieldtype="" />
       <field category="text" name="FailureDescription" datatype="text" value="this is
a failure description" selected="1" fieldtype="" />
       <field category="text" name="TestingToolName" datatype="text" value=""
selected="1" fieldtype="" />
      <field category="text" name="ToolDomainName" datatype="text" value="" selected="1"
fieldtype="" />
       <field category="text" name="TestExecutedBy" datatype="text" value="" selected="1"
 fieldtype="" />
       <field category="text" name="TestStartTime" datatype="text" value="" selected="1"
 fieldtype="" />
       <field category="text" name="TestEndTime" datatype="text" value="" selected="1"
fieldtype="" />
        <field category="text" name="ExecutionPlanName" datatype="text"
value="EP.PlanName..Jira" selected="1" fieldtype="" />
       <field category="text" name="ExecutionMachineName" datatype="text" value=""
selected="1" fieldtype="" />
       <field category="text" name="ExecutionMachineOS" datatype="text" value=""
```

```
selected="1" fieldtype="" />
    </fields>
</root>
```
#### Return Value

Returns output in an XML string. Returncode value of 1 means success and 0 means error occurred.

```
<root>
    <results>
       <result name="message" value="" />
       <result name="returncode" value="1" />
       <result name="defectid" value="10052" />
      <result name="displayid" value="TESTING-45" />
   </results>
</root>
```
#### Code Sample

```
public string SubmitDefectToTool(string inputXML)
{
 #region variable declarations
  int Step = 0;string RS = "";
 string User = \sin;
 string Password = "";
           string DBServer = "";
 string Port = ";
  string ProjectKey = "";
  string token = "";
 string SSOUser = "";
 string SSOPassword = "";
  string XmlContent = "";
  string strCommon = "-----QAD Specific Fields-----\n";
 string strCommonExec = "---Execution Details---\n";
 string strDescription = "";
 string strPropogatedTR = "";
 string strTestDesc = "";
 string strTestOwnerName = "";
 string strJobName = "";
 string strScriptName = ^{\prime} "";
 string strScriptDesc = "";
 string strFailureDesc = "";
 string strStatus = "";
  string strDefectSummary = "";
  string strStartTime = "";
 string strEndTime = "";
 string strExecMach = "";
#endregion
  Jira.JiraSoapServiceService soapService = new Jira.JiraSoapServiceService();
 Jira.RemoteIssue issue = new JiraDefectIntegration.Jira.RemoteIssue();
 Jira.RemoteComment comment = new JiraDefectIntegration.Jira.RemoteComment();
 try
  {
     XmlDocument xmlDoc = new XmlDocument();
     xmlDoc.LoadXml(inputXML);
     string path = "/root/properties/property";
     XmlNodeList Nodes = xmlDoc.SelectNodes(path);
      //-------------------------------------------------------
      //Retrieve Tool Domain parameters from QADirector
      //-------------------------------------------------------
     for (int i = 0; i < Nodes.Count; i++){
      switch (Nodes[i].Attributes["name"].Value)
      {
       case "User Name":
           User = Nodes[i].Attributes["value"].Value; break;
```

```
case "User Password":
         Password = Nodes[i].Attributes["value"].Value; break;
      case "Server Name":
         DBServer = Nodes[i].Attributes["value"].Value; break;
      case "Port Number":
          Port = Nodes[i].Attributes["value"].Value; break;
      case "Project Key"
         ProjectKey = Nodes[i].Attributes["value"].Value; break;
      case "ssoname":
         SSOUser = Nodes[i].Attributes["value"].Value; break;
      case "ssopassword":
          SSOPassword = Nodes[i].Attributes["value"].Value; break;
     }
     }
     path = "/root/fields/field";
     Nodes = xmlDoc.SelectNodes(path);
     //-------------------------------------------------------
     //Retrieve information to Submit Issue
     //-------------------------------------------------------
     for (int i = 0; i < Nodes. Count; i^{++})
     {
  if (Nodes[i].Attributes["category"].Value != "file")
  \mathcal{L}switch (EscapeQuotes(Nodes[i].Attributes["name"].Value))
   \mathcal{L}_{\mathcal{A}}case SubmitDefectFields.DefectSynopsis:
          strDefectSummary = EscapeQuotes(Nodes[i].Attributes["value"].Value); break;
       case SubmitDefectFields.Status:
            strStatus = EscapeQuotes(Nodes[i].Attributes["value"].Value);
            issue.status = strStatus; break;
       case SubmitDefectFields.DefectDescription:
          strDescription = EscapeQuotes(Nodes[i].Attributes["value"].Value) + "\n\n";
break;
       case SubmitDefectFields.PropagatedTRs:
            strPropogatedTR += EscapeQuotes(Nodes[i].Attributes["value"].Value);
            if (strPropogatedTR == string.Empty)
            { \simeq \text{ trPropogatedTR = " - "; "} \}strCommon += "Test Requirments: " + strPropogatedTR + "\n"; break;
       case SubmitDefectFields.TestDesc:
            strTestDesc = EscapeQuotes(Nodes[i].Attributes["value"].Value);
            if (strTestDesc == string.Empty)
            { strTestDesc = " - "; }
            strCommon += "Test Summary: " + strTestDesc + "\n"; break;
       case SubmitDefectFields.TestOwnerName:
            strTestOwnerName = EscapeQuotes(Nodes[i].Attributes["value"].Value);
            strCommon += "Test Owner Name: " + strTestOwnerName + "\n"; break;
       case SubmitDefectFields.JobName:
            strJobName = EscapeQuotes(Nodes[i].Attributes["value"].Value);
            if (strJobName == string.Empty)
            { strJobName = " - "; }
            strCommon += "Job Name: " + strJobName + "\n";
       case SubmitDefectFields.ScriptName:
            strScriptName = EscapeQuotes(Nodes[i].Attributes["value"].Value);
            if (strScriptName == string.Empty)
            { strScriptName = " - "; }
            strCommon += "Script Name: " + strScriptName + "\n"; break;
       case SubmitDefectFields.ScriptDesc:
            strScriptDesc = EscapeQuotes(Nodes[i].Attributes["value"].Value);
            if (strScriptDesc == string.Empty)
            { strScriptDesc = " - "; }
            strCommon += "Script Description: " + strScriptDesc + "\n"; break;
       case SubmitDefectFields.FailureDesc:
            strFailureDesc = EscapeQuotes(Nodes[i].Attributes["value"].Value);
            if (strFailureDesc == string.Empty)
            \{ \text{strFailureDesc} = " - "; \}strCommon += "Failure Description: " + strFailureDesc + "\n"; break;
        case SubmitDefectFields.ExecMachine:
            strExecMach = EscapeQuotes(Nodes[i].Attributes["value"].Value);
            if (strExecMach == string.Empty)
            { strExecMach = " - "; }
            issue.environment = "Execution Machine: " + strExecMach + "\n";
```

```
strCommonExec += "Execution Machine Name: " + strExecMach + "\n"; break;
        case SubmitDefectFields.StartTime:
             strStartTime = EscapeQuotes(Nodes[i].Attributes["value"].Value);
             strCommonExec += "Test Start: " + strStartTime + "\n"; break;
        case SubmitDefectFields.EndTime:
             strEndTime = EscapeQuotes(Nodes[i].Attributes["value"].Value.ToString());
             strCommonExec += "Test End: " + strEndTime + "\n"; break;
     }
    }
  }
     issue.type = "1"; // Makes the issue type a "Bug"issue.description = strDescription + strCommon + strCommonExec;
     issue.summary = strDefectSummary;
     Step = 1;
      //-------------------------------------------------------
      //Login
      //-------------------------------------------------------
      soapService.Url = "http://" + DBServer + ":" + Port +
"/rpc/soap/jirasoapservice-v2?wsdl";
     token = ";
      try
      {
         token = soapService.login(SSOUser, SSOPassword);
      }
      catch (Exception e)
      {
        XmlContent = "<result name='message' value='" + CleanMsg(e.Message) + "'
/><result name='returncode' value='" + ErrorCode + "' />";
        RS = XMLBegin + XMLMiddle + XmlContent + XMLEnd;
         return RS;
     }
     Step = 2;
      //-------------------------------------------------------
      //Retrieve Projects & Submit Issue
                                           //-------------------------------------------------------
     try
      {
        issue.project = ProjectKey;
        //find the project
        Jira.RemoteProject project = new JiraDefectIntegration.Jira.RemoteProject();
        project = soapService.getProjectByKey(token, ProjectKey);
        if (project != null)
           { //if the project is found, assign this issue to the team lead (which is
default in JIRA)
           issue.assignee = project.lead;
        }
        else
        { //if the project is not found, assign this issue to the current
            // user so that the issue is created with out any problem
            issue.assignee = SSOUser;
         }
      Jira.RemoteIssue createdIssue;
     createdIssue = soapService.createIssue(token, issue);
     XmlContent = "<result name='message' value='' /><result name='returncode' value='"
 + SuccessCode + "' /><result name='defectid' value='" + createdIssue.id + "' /><result
name='displayid' value='" + createdIssue.key + "' />";
     }
      catch (Exception ex)
      {
          XmlContent = "<result name='message' value='Defect submission failure. " +
CleanMsg(ex.Message) + "' /><result name='returncode' value='" + ErrorCode + "' /><result
name='defectid' value='" + RS + "' />";
     }
     }
     catch (Exception ex)
     {
      if (Step == 1)
       XmlContent = "<result name='message' value='Could not login to the Jira instance
```

```
specified. Check the Product Integration settings. Exception:" + CleanMsg(ex.Message)
 + "' /><result name='returncode' value='" + ErrorCode + "' /><result name='defectid'
value=" " + RS + " ' / >";else
      {
     if (Step == 2)
     {
       XmlContent = "<result name='message' value='Unable to submit item. Required
Fields not set correctly for Tool Domain. Exception:" + CleanMsg(ex.Message) + "'
/><result name='returncode' value='" + ErrorCode + "' /><result name='defectid' value='"
+ RS + "' />";
    }
    else
        XmlContent = "<result name='message' value='" + CleanMsg(ex.Message) + "'
/><result name='returncode' value='" + ErrorCode + "' /><result name='defectid' value='"
+ RS + "' /><result name='displayid' value='" + RS + "' />";
     }
     }
    finally
    {
     soapService.logout(token);
    }
    RS = XMLBegin + XMLMiddle + XmlContent + XMLEnd;
     return RS;
}
```
### <span id="page-19-0"></span>GetDefectFieldListFromTool

Retrieves the fields information of the defect item in the defect tool.

Syntax

```
GetDefectFieldListFromTool(string inputXML)
```
#### Parameters

inputXML is an xml string.

```
<root>
   <properties category="defect" id="" name="">
    <property name="toolcomponent" type="text" value="JiraDefectIntegration.dll" />
    <property name="Database Server" type="text" value="dtwlib4m-073" />
   <property name="Port Number" type="text" value="8090" />
    <property name="User Name" type="text" value="admin" />
    <property name="User Password" type="text" value="admin" />
   <property name="Project Key" type="text" value="" />
    </properties>
</root>
```
#### Return Value

Returns a list of defect fields in an XML string. Returncode value of 1 means success and 0 means an error occurred.

```
<root>
   <fields>
        <field name="key" datatype="TEXT" selected="1" reqfieldtype="DISPLAYID" />
        <field name="id" datatype="NUMERIC" selected="1" reqfieldtype="UNIQUEID" />
        <field name="Type" datatype="TEXT" selected="0" reqfieldtype="OTHER"
caption="Type" />
        <field name="status" datatype="TEXT" selected="1" reqfieldtype="STATUS" />
        <field name="resolution" datatype="NUMERIC" selected="0" reqfieldtype="OTHER"
caption="Resolution" />
        <field name="priority" datatype="TEXT" selected="1" reqfieldtype="PRIORITY" />
        <field name="Assignee" datatype="TEXT" selected="0" reqfieldtype="OTHER"
```

```
caption="Assignee" />
        <field name="Reporter" datatype="TEXT" selected="0" reqfieldtype="OTHER"
caption="Reporter" />
        <field name="summary" datatype="TEXT" selected="1" reqfieldtype="SUMMARY" />
        <field name="Enviroment" datatype="TEXT" selected="0" reqfieldtype="OTHER"
caption="Enviroment" />
       <field name="Description" datatype="TEXT" selected="0" reqfieldtype="OTHER"
caption="Description" />
        <field name="Comments" datatype="TEXT" selected="0" reqfieldtype="OTHER"
caption="Comments" />
        <field name="DueDate" datatype="TEXT" selected="0" reqfieldtype="OTHER"
caption="DueDate" />
      <field name="datecreated" datatype="DATE" selected="1" reqfieldtype="DATECREATED"
 />
   </fields>
</root>
```
#### Example

```
public string GetDefectFieldListFromTool(string inputXML)
        {
            string SelectedYes = "1";
            string SelectedNo = "0";
            int step = 0;
            string User = "";
            string Password = "";
            string DBServer = "";
            string Port = ";
            string ProjectKey = "";
            string token = \mathbb{I}^{\mathfrak{m}}string SSOUser = \frac{1}{10}";
            string SSOPassword = "";
            string XmlResultContent = "";
            XmlDocument rtnXmlDoc = new XmlDocument();
            string RS = "";Jira.JiraSoapServiceService soapService = new Jira.JiraSoapServiceService();
            try
            {
                XmlDocument xmlDoc = new XmlDocument();
                xmlDoc.LoadXml(inputXML);
                string path = "/root/properties/property";
                XmlNodeList Nodes = xmlDoc.SelectNodes(path);
                //-------------------------------------------------------
                //Retrieve Tool Domain parameters from QADirector
                //-------------------------------------------------------
                for (int i = 0; i < Nodes. Count; i++){
                    switch (Nodes[i].Attributes["name"].Value)
                    \mathcal{L}case "User Name":
                             User = Nodes[i].Attributes["value"].Value;
                             break;
                         case "User Password":
                             Password = Nodes[i].Attributes["value"].Value;
                             break;
                         case "Server Name":
                             DBServer = Nodes[i].Attributes["value"].Value;
                             break;
                         case "Port Number":
                             Port = Nodes[i].Attributes["value"].Value;
                             break;
                         case "Project Key":
                             ProjectKey = Nodes[i].Attributes["value"].Value;
                             break;
                         case "ssoname":
                             SSOUser = Nodes[i].Attributes["value"].Value;
                             break;
                         case "ssopassword":
                             SSOPassword = Nodes[i].Attributes["value"].Value;
```

```
break;
                     }
                }
                 XmlElement RootElem = rtnXmlDoc.CreateElement("root");
                 rtnXmlDoc.AppendChild(RootElem);
                 step = 1;
                 //-------------------------------------------------------
                 //Test Login
                 //-------------------------------------------------------
                 soapService.Url = "http://" + DBServer + ":" + Port +
"/rpc/soap/jirasoapservice-v2?wsdl";
                 token = ";
                 try
                 {
                     token = soapService.login(User, Password);
                 }
                 catch (Exception e)
                 {
                     XmlResultContent = "<result name='message' value='" +
CleanMsg(e.Message) + "' /><result name='returncode' value='" + ErrorCode + "' />";
                     RS = XMLBegin + XMLMiddle + XmlResultContent + XMLEnd;
                     return RS;
                 }
                 step = 2;//-------------------------------------------------------
                 //Gather Tool Domain Data
                 //-------------------------------------------------------
                 XmlElement FieldsElem = rtnXmlDoc.CreateElement("fields");
                 RootElem.AppendChild(FieldsElem);
                 StringCollection tmpFields = new StringCollection();
                 tmpFields.AddRange(getFieldNames());
                 for (int j = 0; j < tmpFields.Count; j++){
                     string field = tmpFields[j];
                     XmlElement FieldElem = this.CreateFieldNode(rtnXmlDoc,
EncodeXmlValue(field), "", SelectedNo, "");
                     if (field.CompareTo(JiraFields.KEY) == 0)
                     {
                         FieldElem.SetAttribute(XMLConstants.FIELD_DATATYPE_ATTR,
FieldDataTypes.Text);
                         FieldElem.SetAttribute(XMLConstants.FIELD_REQFIELDTYPE_ATTR,
RequiredFieldTypes.DisplayID);
                         FieldElem.SetAttribute(XMLConstants.FIELD_SELECTED_ATTR,
SelectedYes);
                     }
                     else if (field.CompareTo(JiraFields.ID) == 0)
                     {
                         FieldElem.SetAttribute(XMLConstants.FIELD_DATATYPE_ATTR,
FieldDataTypes.Numeric);
                         FieldElem.SetAttribute(XMLConstants.FIELD_REQFIELDTYPE_ATTR,
RequiredFieldTypes.UniqueID);
                         FieldElem.SetAttribute(XMLConstants.FIELD_SELECTED_ATTR,
SelectedYes);
                     }
                     else if (field.CompareTo(JiraFields.SUMMARY) == 0)
                     {
                         FieldElem.SetAttribute(XMLConstants.FIELD_DATATYPE_ATTR,
FieldDataTypes.Text);
                         FieldElem.SetAttribute(XMLConstants.FIELD_REQFIELDTYPE_ATTR,
RequiredFieldTypes.Summary);
                         FieldElem.SetAttribute(XMLConstants.FIELD_SELECTED_ATTR,
SelectedYes);
                     }
                     else if (field.CompareTo(JiraFields.STATUS) == 0)
                     {
                         FieldElem.SetAttribute(XMLConstants.FIELD_DATATYPE_ATTR,
```
FieldDataTypes.Text); FieldElem.SetAttribute(XMLConstants.FIELD\_REQFIELDTYPE\_ATTR, RequiredFieldTypes.Status); FieldElem.SetAttribute(XMLConstants.FIELD\_SELECTED\_ATTR, SelectedYes); } else if (field.CompareTo(JiraFields.PRIORITY) == 0) { FieldElem.SetAttribute(XMLConstants.FIELD\_DATATYPE\_ATTR, FieldDataTypes.Text); FieldElem.SetAttribute(XMLConstants.FIELD\_REQFIELDTYPE\_ATTR, RequiredFieldTypes.Priority); FieldElem.SetAttribute(XMLConstants.FIELD\_SELECTED\_ATTR, SelectedYes); } else if (field.CompareTo(JiraFields.RESOLUTION) == 0) { FieldElem.SetAttribute(XMLConstants.FIELD\_DATATYPE\_ATTR, FieldDataTypes.Numeric); FieldElem.SetAttribute(XMLConstants.FIELD\_REQFIELDTYPE\_ATTR, RequiredFieldTypes.Other); FieldElem.SetAttribute(XMLConstants.FIELD\_NAME\_ATTR, "resolution"); FieldElem.SetAttribute(XMLConstants.FIELD\_CAPTION\_ATTR, "Resolution"); FieldElem.SetAttribute(XMLConstants.FIELD\_SELECTED\_ATTR, SelectedNo); } else if (field.CompareTo(JiraFields.DATE CREATED) == 0) { FieldElem.SetAttribute(XMLConstants.FIELD\_DATATYPE\_ATTR, FieldDataTypes.Date); FieldElem.SetAttribute(XMLConstants.FIELD\_REQFIELDTYPE\_ATTR, RequiredFieldTypes.DateCreated); FieldElem.SetAttribute(XMLConstants.FIELD\_SELECTED\_ATTR, SelectedYes); } else if (field.CompareTo(JiraFields.DUE\_DATE) == 0) { FieldElem.SetAttribute(XMLConstants.FIELD\_DATATYPE\_ATTR, FieldDataTypes.Text); FieldElem.SetAttribute(XMLConstants.FIELD\_REQFIELDTYPE\_ATTR, RequiredFieldTypes.Other); FieldElem.SetAttribute(XMLConstants.FIELD\_NAME\_ATTR, "DueDate"); FieldElem.SetAttribute(XMLConstants.FIELD\_CAPTION\_ATTR, "DueDate"); FieldElem.SetAttribute(XMLConstants.FIELD\_SELECTED\_ATTR, SelectedNo); } else { FieldElem.SetAttribute(XMLConstants.FIELD\_DATATYPE\_ATTR, FieldDataTypes.Text); FieldElem.SetAttribute(XMLConstants.FIELD\_NAME\_ATTR, field); FieldElem.SetAttribute(XMLConstants.FIELD\_CAPTION\_ATTR, field); FieldElem.SetAttribute(XMLConstants.FIELD\_REQFIELDTYPE\_ATTR, RequiredFieldTypes.Other); } FieldsElem.AppendChild(FieldElem); } if (FieldsElem == null) { XmlResultContent = "<result name='message' value='Could not find the specified Jira Product in the database.' /><result name='returncode' value='" +  $ErrorCode + "''' / >";$ RS = XMLBegin + XMLMiddle + XmlResultContent + XMLEnd; if (soapService.login(User, Password) == null) { soapService.logout(token); }

```
return RS;
                }
                RS = rtnXmlDoc.InnerXml;
            }
            catch (Exception ex)
            \{if (step == 1){
                    XmlResultContent = "<result name='message' value='Could not login
to the Jira instance specified. Check the Product Integration settings. Exception: " +
CleanMsg(ex.Message) + "' /><result name='returncode' value='" + ErrorCode + "' />";
                }
                else
                {
                    XmlResultContent = "<result name='message' value='" +
CleanMsg(ex.Message) + "' /><result name='returncode' value='" + ErrorCode + "' />";
                }
                RS = XMLBegin + XMLMiddle + XmlResultContent + XMLEnd;
            }
            finally
            {
                try
                {
                    soapService.logout(token);
                }
                catch
                {}
            }
            return RS;
        }
```
### <span id="page-23-0"></span>GetDefectListFromTool

Retrieves the defect data from the defect tool.

#### Syntax

```
GetDefectListFromTool(string inputXML)
```
#### Parameters

```
string inputXML
<root>
    <fields>
        <field name="key" datatype="TEXT" selected="1" reqfieldtype="DISPLAYID" />
        <field name="id" datatype="NUMERIC" selected="1" reqfieldtype="UNIQUEID" />
        <field name="Type" datatype="TEXT" selected="0" reqfieldtype="OTHER"
caption="Type" />
        <field name="status" datatype="TEXT" selected="1" reqfieldtype="STATUS" />
        <field name="resolution" datatype="NUMERIC" selected="0" reqfieldtype="OTHER"
caption="Resolution" />
        <field name="priority" datatype="TEXT" selected="1" reqfieldtype="PRIORITY" />
        <field name="Assignee" datatype="TEXT" selected="0" reqfieldtype="OTHER"
caption="Assignee" />
       <field name="Reporter" datatype="TEXT" selected="0" reqfieldtype="OTHER"
caption="Reporter" />
        <field name="summary" datatype="TEXT" selected="1" reqfieldtype="SUMMARY" />
        <field name="Enviroment" datatype="TEXT" selected="0" reqfieldtype="OTHER"
caption="Enviroment" />
        <field name="Description" datatype="TEXT" selected="0" reqfieldtype="OTHER"
caption="Description" />
        <field name="Comments" datatype="TEXT" selected="0" reqfieldtype="OTHER"
```

```
caption="Comments" />
        <field name="DueDate" datatype="TEXT" selected="0" reqfieldtype="OTHER"
caption="DueDate" />
      <field name="datecreated" datatype="DATE" selected="1" reqfieldtype="DATECREATED"
/>
     </fields>
</root>
```
#### Return Value

Returns an XML string with defects and field information. Returncode value of 1 meanssuccess and 0 means error occurred. The following is an example, see **XML Schema Return Format** below for the full schema.

```
<root>
  <items>
     <item id="10051">
         <fields>
           <field name="key" value="TESTING-44" />
            <field name="id" value="10051" />
           <field name="status" value="Open" />
            <field name="priority" value="" />
            <field name="summary" value="Jira Test" />
            <field name="datecreated" value="7/29/2008" />
         </fields>
     </item>
     <item id="10050">
         <fields>
            <field name="key" value="TESTING-43" />
            <field name="id" value="10050" />
            <field name="status" value="Open" />
            <field name="priority" value="" />
            <field name="summary" value="Jira Test" />
            <field name="datecreated" value="7/29/2008" />
         </fields>
     </item>
     <item id="10049">
         <fields>
            <field name="key" value="TESTING-42" />
            <field name="id" value="10049" />
            <field name="status" value="Open" />
            <field name="priority" value="" />
            <field name="summary" value="Jira Test" />
            <field name="datecreated" value="7/29/2008" />
         </fields>
     \lt/item></items>
</root>
```
#### XML Schema Return Format

The output XML is required to adhere to the following schema:

```
<?xml version="1.0" encoding="utf-8" ?>
<xs:schema xmlns:xs="http://www.w3.org/2001/XMLSchema">
   <xs:element name="root">
     <xs:complexType>
         <xs:sequence>
            <!-- items section begin -->
            <xs:element name="items" minOccurs="0" maxOccurs="1">
               <xs:complexType>
                  <xs:sequence>
                     <xs:element name="item" minOccurs="0" maxOccurs="unbounded">
                        <xs:complexType>
                           <xs:sequence>
                              <xs:element name="fields" minOccurs="0" maxOccurs="1">
                                 <xs:complexType>
                                    <xs:sequence>
                                       <xs:element name="field" minOccurs="0"
maxOccurs="unbounded">
                                          <xs:complexType>
```

```
<xs:attribute name="category"
type="xs:string" use="optional"></xs:attribute>
                                            <xs:attribute name="name" type="xs:string"
use="required"></xs:attribute>
                                         <xs:attribute name="datatype" use="optional">
                                                <xs:simpleType>
                                                   <xs:restriction base="xs:string">
                                                      <xs:enumeration
value="TEXT"></xs:enumeration>
                                                      <xs:enumeration
value="NUMERIC"></xs:enumeration>
                                                      <xs:enumeration
value="DATE"></xs:enumeration>
                                                   </xs:restriction>
                                                </xs:simpleType>
                                             </xs:attribute>
                                           <xs:attribute name="value" type="xs:string"
use="optional"></xs:attribute>
                                         <xs:attribute name="selected" use="optional">
                                                <xs:simpleType>
                                                   <xs:restriction base="xs:string">
                                                      <xs:enumeration
value="0"></xs:enumeration>
                                                      <xs:enumeration
value="1"></xs:enumeration>
                                                   </xs:restriction>
                                                </xs:simpleType>
                                             </xs:attribute>
                                             <xs:attribute name="reqfieldtype"
use="optional">
                                                <xs:simpleType>
                                                   <xs:restriction base="xs:string">
                                                      <xs:enumeration
value="UNIQUEID"></xs:enumeration>
                                                      <xs:enumeration
value="DISPLAYID"></xs:enumeration>
                                                      <xs:enumeration
value="STATUS"></xs:enumeration>
                                                      <xs:enumeration
value="PRIORITY"></xs:enumeration>
                                                      <xs:enumeration
value="SUMMARY"></xs:enumeration>
                                                      <xs:enumeration
value="DATECREATED"></xs:enumeration>
                                                      <xs:enumeration
value="OTHER"></xs:enumeration>
                                                   </xs:restriction>
                                                </xs:simpleType>
                                             </xs:attribute>
                                          </xs:complexType>
                                       </xs:element>
                                    </xs:sequence>
                                 </xs:complexType>
                              </xs:element>
                           </xs:sequence>
                           <xs:attribute name="id" type="xs:string"
use="required"></xs:attribute>
                        </xs:complexType>
                     </xs:element>
                  </xs:sequence>
              </xs:complexType>
           </xs:element>
           <!-- items section complete -->
           <!-- Results section begin -->
            <xs:element name="results" minOccurs="0" maxOccurs="1">
               <xs:complexType>
                  <xs:sequence>
                     <xs:element name="result" minOccurs="0" maxOccurs="unbounded">
                        <xs:complexType>
                           <xs:attribute name="name" use="required">
                              <xs:simpleType>
                                 <xs:restriction base="xs:string">
                                    <xs:enumeration value="message"></xs:enumeration>
```

```
<xs:enumeration value="returncode"></xs:enumeration>
                                    <xs:enumeration value="defectid"></xs:enumeration>
                                 </xs:restriction>
                              </xs:simpleType>
                           </xs:attribute>
                           <xs:attribute name="value" type="xs:string"
use="required"></xs:attribute>
                        </xs:complexType>
                     </xs:element>
                  </xs:sequence>
               </xs:complexType>
            </xs:element>
            <!-- Results section complete-->
         </xs:sequence>
      </xs:complexType>
  </xs:element>
</xs:schema>
```
#### Code Sample

```
public string GetDefectListFromTool(string inputXML)
        {
            string RS = inputXML;
            int Step = 0;
            string User = "";
            string Password = ""
            string DBServer = "";
            string Port = "";
            string ProjectKey = "";
            string token = "";
            string XmlResultContent = "";
            XmlDocument rtnXmlDoc = new XmlDocument();
          Jira.JiraSoapServiceService soapService = new Jira.JiraSoapServiceService();
            bool bProjectFound = false;
            try
            {
                XmlDocument xmlDoc = new XmlDocument();
                xmlDoc.LoadXml(inputXML);
                string path = "/root/properties/property";
                XmlNodeList Nodes = xmlDoc.SelectNodes(path);
                //-------------------------------------------------------
                //Retrieve Tool Domain parametets from QADirector
                //-------------------------------------------------------
                for (int i = 0; i < Nodes.Count; i++)
                {
                    switch (Nodes[i].Attributes["name"].Value)
                    {
                        case "User Name":
                            User = Nodes[i].Attributes["value"].Value;
                            break;
                        case "User Password":
                            Password = Nodes[i].Attributes["value"].Value;
                            break;
                        case "Server Name":
                            DBServer = Nodes[i].Attributes["value"].Value;
                            break;
                        case "Port Number":
                            Port = Nodes[i].Attributes["value"].Value;
                            break;
                        case "Project Key":
                            ProjectKey = Nodes[i].Attributes["value"].Value;
                            break;
                    }
                }
                XmlElement RootElem = rtnXmlDoc.CreateElement("root");
                rtnXmlDoc.AppendChild(RootElem);
                Step = 1;
```

```
//-------------------------------------------------------
                //Login<br>//-----
                //-------------------------------------------------------
                soapService.Url = "http://" + DBServer + ":" + Port +
"/rpc/soap/jirasoapservice-v2?wsdl"; ;
                token = ";
                try
                {
                    token = soapService.login(User, Password);
                }
                catch (Exception e)
                {
                    XmlResultContent = "<result name='message' value='" +
CleanMsg(e.Message) + "' /><result name='returncode' value='" + ErrorCode + "' />";
                    RS = XMLBegin + XMLMiddle + XmlResultContent + XMLEnd;
                    return RS;
                }
                Step = 2;
               Jira.RemoteIssue[] issues = new JiraDefectIntegration.Jira.RemoteIssue[]
{ };
                Jira.RemoteProject project = new
JiraDefectIntegration.Jira.RemoteProject();
                XmlElement ItemsElem = rtnXmlDoc.CreateElement("items");
                RootElem.AppendChild(ItemsElem);
                project = soapService.getProjectByKey(token, ProjectKey);
                if (project != null)
                {
                    bProjectFound = true;
                }
                if (bProjectFound)
                {
                    //get all of the issues for this project
                    try
                    {
                         issues = soapService.getIssuesFromTextSearchWithProject(token,
 new string[] { project.key }, "", 999999999);
                        foreach (Jira.RemoteIssue issue in issues)
                        \left\{ \right.// Spit out the XML
                            // First, the defect node
                            XmlElement ItemElem = this.CreateItemNode(rtnXmlDoc,
issue.id.ToString());
                            ItemsElem.AppendChild(ItemElem);
                             // Now, the field nodes
                            XmlElement FieldsElem = rtnXmlDoc.CreateElement("fields");
                            ItemElem.AppendChild(FieldsElem);
                            // Loop thru all possible fields of a bug
                            StringCollection fldNames = new StringCollection();
                            fldNames.AddRange(getFieldNames());
                            for (int j = 0; j < fldNames.Count; j++){
                                 //Find this field name in the fields xml
                                 XmlNode FieldNode =
xmlDoc.SelectSingleNode(XMLConstants.ROOT_NODE + "/" +
                                               XMLConstants.FIELDS_NODE + "/" +
XMLConstants.FIELD_NODE +
                                             "[@" + XMLConstants.FIELD_NAME_ATTR + "='"
+ fldNames[j] + "']");
                                 if (FieldNode != null)
                                 {
                                     if (fldNames[j].CompareTo("id") == 0)
                                     {
```
FieldsElem.AppendChild(this.CreateItemFieldNode(rtnXmlDoc, fldNames[j], EncodeXmlValue(issue.id))); } else if (fldNames[j].CompareTo("summary") == 0) { FieldsElem.AppendChild(this.CreateItemFieldNode(rtnXmlDoc, fldNames[j], EncodeXmlValue(issue.summary))); } else if (fldNames[j].CompareTo("key") == 0)  $\left\{ \right.$ FieldsElem.AppendChild(this.CreateItemFieldNode(rtnXmlDoc, fldNames[j], EncodeXmlValue(issue.key))); } else if (fldNames[j].CompareTo("Type") == 0) { #region Type Names if  $(isue.\ttype.\tCompareTo("1") == 0)$ { FieldsElem.AppendChild(this.CreateItemFieldNode(rtnXmlDoc, fldNames[j], EncodeXmlValue("Bug"))); } else if (issue.type.CompareTo("2") == 0) { FieldsElem.AppendChild(this.CreateItemFieldNode(rtnXmlDoc, fldNames[j], EncodeXmlValue("New Feature"))); } else if (issue.type.CompareTo("3") == 0) { FieldsElem.AppendChild(this.CreateItemFieldNode(rtnXmlDoc, fldNames[j], EncodeXmlValue("Task"))); } else if (issue.type.CompareTo("4") == 0) { FieldsElem.AppendChild(this.CreateItemFieldNode(rtnXmlDoc, fldNames[j], EncodeXmlValue("Improvment"))); } #endregion } else if (fldNames[j].CompareTo("datecreated") == 0) { FieldsElem.AppendChild(this.CreateItemFieldNode(rtnXmlDoc, fldNames[j], EncodeXmlValue(issue.created.Value.ToShortDateString()))); } else if (fldNames[j].CompareTo("status") == 0) { #region Status Names if (issue.status.Equals("1")) { FieldsElem.AppendChild(this.CreateItemFieldNode(rtnXmlDoc, fldNames[j], EncodeXmlValue("Open"))); } else if (issue.status.Equals("3")) { FieldsElem.AppendChild(this.CreateItemFieldNode(rtnXmlDoc, fldNames[j], EncodeXmlValue("In Progress"))); } else if (issue.status.Equals("4")) { FieldsElem.AppendChild(this.CreateItemFieldNode(rtnXmlDoc, fldNames[j], EncodeXmlValue("Reopened"))); } else if (issue.status.Equals("5")) {

```
FieldsElem.AppendChild(this.CreateItemFieldNode(rtnXmlDoc, fldNames[j],
EncodeXmlValue("Resolved")));
                                         }
                                         else if (issue.status.Equals("6"))
                                         {
FieldsElem.AppendChild(this.CreateItemFieldNode(rtnXmlDoc, fldNames[j],
EncodeXmlValue("Closed")));
                                         }
                                         #endregion
                                     }
                                     else if (fldNames[j].CompareTo("Resolution") == 0)
                                     {
FieldsElem.AppendChild(this.CreateItemFieldNode(rtnXmlDoc, fldNames[j],
EncodeXmlValue(issue.resolution)));
                                     }
                                     else if (fldNames[j].CompareTo("priority") == 0)
                                     {
                                         #region Priority Names
                                         try
                                         {
                                             if (issue.priority.EndsWith("1"))
                                             {
FieldsElem.AppendChild(this.CreateItemFieldNode(rtnXmlDoc, fldNames[j],
EncodeXmlValue("Blocker")));
                                             }
                                             else if (issue.priority.EndsWith("2"))
                                             {
FieldsElem.AppendChild(this.CreateItemFieldNode(rtnXmlDoc, fldNames[j],
EncodeXmlValue("Critical")));
                                             }
                                             else if (issue.priority.EndsWith("3"))
                                             {
FieldsElem.AppendChild(this.CreateItemFieldNode(rtnXmlDoc, fldNames[j],
EncodeXmlValue("Major")));
                                             }
                                             else if (issue.priority.EndsWith("4"))
                                             {
FieldsElem.AppendChild(this.CreateItemFieldNode(rtnXmlDoc, fldNames[j],
EncodeXmlValue("Minor")));
                                             }
                                             else if (issue.priority.EndsWith("5"))
                                             {
FieldsElem.AppendChild(this.CreateItemFieldNode(rtnXmlDoc, fldNames[j],
EncodeXmlValue("Trivial")));
                                             }
                                         }
                                         catch
                                         {
FieldsElem.AppendChild(this.CreateItemFieldNode(rtnXmlDoc, fldNames[j], EncodeXmlValue("
 ")));
                                         }
                                         #endregion
                                     }
                                     else if (fldNames[j].CompareTo("Assignee") == 0)
                                     {
FieldsElem.AppendChild(this.CreateItemFieldNode(rtnXmlDoc, fldNames[j],
EncodeXmlValue(issue.assignee)));
                                     }
                                     else if (fldNames[j].CompareTo("Reporter") == 0)
                                     {
FieldsElem.AppendChild(this.CreateItemFieldNode(rtnXmlDoc, fldNames[j],
EncodeXmlValue(issue.reporter)));
                                     }
                                     else if (fldNames[j].CompareTo("Enviroment") == 0)
                                     {
```

```
FieldsElem.AppendChild(this.CreateItemFieldNode(rtnXmlDoc, fldNames[j],
EncodeXmlValue(issue.environment)));
                                      }
                                    else if (fldNames[j].CompareTo("Description") == 0)
                                     {
FieldsElem.AppendChild(this.CreateItemFieldNode(rtnXmlDoc, fldNames[j],
EncodeXmlValue(issue.description)));
                                      }
                                     else if (fldNames[j].CompareTo("DueDate") == 0)
                                      \left\{ \right.#region DueDate Specs
                                         if (issue.duedate.Equals(null))
                                          {
FieldsElem.AppendChild(this.CreateItemFieldNode(rtnXmlDoc, fldNames[j],
EncodeXmlValue("-")));
                                          }
                                          else
                                          {
FieldsElem.AppendChild(this.CreateItemFieldNode(rtnXmlDoc, fldNames[j],
EncodeXmlValue(issue.duedate.Value.ToShortDateString())));
                                          }
                                         #endregion
                                      }
                                     else if (fldNames[j].CompareTo("Comments") == 0)
                                     \{Jira.RemoteComment[] commentarray =
soapService.getComments(token, issue.key);
                                          foreach (Jira.RemoteComment comment in
commentarray)
                                          {
FieldsElem.AppendChild(this.CreateItemFieldNode(rtnXmlDoc, fldNames[j],
EncodeXmlValue(comment.body + " || By: " + comment.author)));
                                         }
                                     }
                                 }
                             }
                         }
                     }
                     catch
                     {
                       XmlResultContent = "<result name='message' value='Could not find
 any issues in the specified Jira product " + CleanMsg(ProjectKey) + "in the Jira
database.' /><result name='returncode' value='" + ErrorCode + "' />";
                         RS = XMLBegin + XMLMiddle + XmlResultContent + XMLEnd;
                     }
                }
                else
                {
                    XmlResultContent = "<result name='message' value='Could not find
the specified Jira product \"" + CleanMsg(ProjectKey) + "\" in the Jira database.'
/><result name='returncode' value='" + ErrorCode + "' />";
                    RS = XMLBegin + XMLMiddle + XmlResultContent + XMLEnd;
                     try
                     {
                         soapService.logout(token);
                     }
                     catch
                     { }
                     return RS;
                 }
                RS = rtnXmlDoc.InnerXml;
            }
            catch (Exception ex)
            \left\{ \right.if (Step == 1)XmlResultContent = "<result name='message' value='Could not login
```

```
to the Jira instance specified. Check the Product Integration settings. Exception: " +
 CleanMsg(ex.Message) + "' /><result name='returncode' value='" + ErrorCode + "' /><result
 name='defectid' value='' />";
                else
                {
                    XmlResultContent = "<result name='message' value='" +
CleanMsg(ex.Message) + "' /><result name='returncode' value='" + ErrorCode + "' /><result
name='defectid' value='' />";
                }
                RS = XMLBegin + XMLMiddle + XmlResultContent + XMLEnd;
            }
            finally
            {
                try
                {
                    soapService.logout(token);
                }
                catch
                {}
            }
            return RS;
        }
```
### <span id="page-31-0"></span>LaunchDefectTool

Launches the defect tool.

#### **Syntax**

#### **LaunchDefectTool(string inputXML)**

#### Parameters

The input string is an XML string that is auto generated by QADirector based on the tool and tool domain settings.

```
<root>
    <properties category="defect" id="10026" name="">
       <property name="toolcomponent" type="text" value="JiraDefectIntegration.dll" />
        <property name="defectid" type="text" value="TESTING-19" />
        <property name="projectid" type="text" value="108" />
        <property name="ssoname" type="text" value="admin" />
        <property name="ssopassword" type="text" value="admin" />
        <property name="Database Server" type="text" value="dtwlib4m-073" />
        <property name="Port Number" type="text" value="8090" />
        <property name="User Name" type="text" value="admin" />
        <property name="User Password" type="text" value="admin" />
        <property name="Project Key" type="text" value="TESTING" />
    </properties>
</root>
```
#### Return Value

Returns output in an xml string. Returncode value of 1 means success and 0 means error occurred.

<root>

```
<results>
    <result name="message" value="" />
    <result name="returncode" value="1" />
```
</results> </root>

#### Code Sample

```
public string LaunchDefectTool(string inputXML)
{
    string XmlResultContent = "";
    string rtnXmlStr = "";
    string strJiraURL = "";
    string DBServer = "";
    string Port = "";
   XmlDocument xmlDoc = new XmlDocument();
    xmlDoc.LoadXml(inputXML);
    string path = "/root/properties/property";
    XmlNodeList Nodes = xmlDoc.SelectNodes(path);
    for (int i = 0; i < Nodes.Count; i++)\left\{ \right.switch (Nodes[i].Attributes["name"].Value)
      {
       case "Server Name":
         DBServer = Nodes[i].Attributes["value"].Value;
         break;
        case "Port Number":
          Port = Nodes[i].Attributes["value"].Value;
          break;
     }
    }
    try
    {
      strJiraURL = "http://" + DBServer + ":" + Port;
      if (strJiraURL != "http://:")
      {
        LaunchURL(strJiraURL);
      }
     XmlResultContent = "<result name='message' value='' /><result name='returncode'
value='" + SuccessCode + "' />";
    }
    catch (Exception excep)
    {
     XmlResultContent = "<result name='message' value='\n\nError occurred launching
Jira: \n" + excep.Message + "' /><result name='returncode' value='" + ErrorCode + "'
/>";
    }
    rtnXmlStr = XMLBegin + XMLMiddle + XmlResultContent + XMLEnd;
    return rtnXmlStr;
}
```
### <span id="page-32-0"></span>EditDefectItem

Opens the given defect in the defect tool.

Syntax

**EditDefectItem(string inputXML)**

#### **Parameters**

inputXML is an xml string that is auto generated by QADirector based on the Tool and Tool Domain settings and the requested defect identifier.

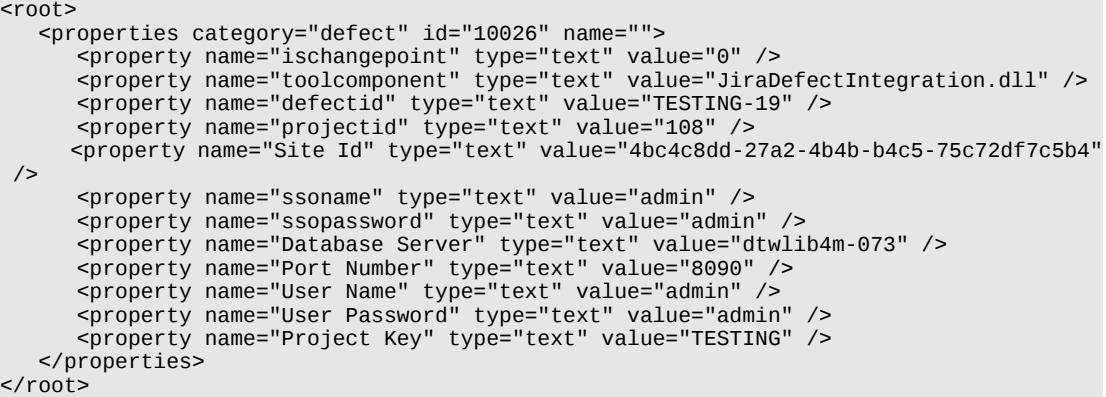

#### Return Value

Returns an XML string. Returncode value of 1 means success and 0 means an error occurred.

```
<root>
   <results>
     <result name="message" value="" />
      <result name="returncode" value="1" />
   </results>
</root>
```
#### Code Sample

```
public string EditDefectItem(string inputXML)
        \mathcal{L}string XmlResultContent = "";
            string rtnXmlStr = "";
            string User = "";
            string Password = ";
            string DBServer = "";
            string Port = ";
            string DefectID = "";
            string strJiraEditURL = "";
            string SSOUser = "";
            string SSOPassword = "";
            XmlDocument xmlDoc = new XmlDocument();
            xmlDoc.LoadXml(inputXML);
            string path = "/root/properties/property";
            XmlNodeList Nodes = xmlDoc.SelectNodes(path);
            for (int i = 0; i < Nodes. Count; i^{++})
            {
                switch (Nodes[i].Attributes["name"].Value)
                {
                    case "User Name":
                        User = Nodes[i].Attributes["value"].Value;
                        break;
                    case "User Password":
                        Password = Nodes[i].Attributes["value"].Value;
                        break;
                    case "Server Name":
                        DBServer = Nodes[i].Attributes["value"].Value;
                        break;
                    case "Port Number":
                        Port = Nodes[i].Attributes["value"].Value;
                        break;
                     case "ssoname":
                        SSOUser = Nodes[i].Attributes["value"].Value;
                        break;
                     case "ssopassword":
                        SSOPassword = Nodes[i].Attributes["value"].Value;
                        break;
                }
            }
```

```
XmlDocument xmlDocs = new XmlDocument();
            xmlDocs.LoadXml(inputXML);
            string paths = "/root/properties";
            XmlNodeList Node = xmlDocs.SelectNodes(paths);
            for (int i = 0; i < Node.Count; i^{++})
            \{switch (Node[i].Attributes["category"].Value)
                {
                    case "defect":
                        DefectID = Node[i].Attributes["id"].Value;
                        break;
                }
            }
            try
            \{strJiraEditURL = "http://" + DBServer + ":" + Port +
"/secure/EditIssue!default.jspa?id=" + DefectID + "&os_username=" + SSOUser +
"&os_password=" + SSOPassword;
                if (DefectID != null && DBServer != null && Port != null)
                {
                    LaunchURL(strJiraEditURL);
                    XmlResultContent = "<result name='message' value='' /><result
name='returncode' value='" + SuccessCode + "' />";
                }
            }
            catch (Exception excep)
            \mathfrak{c}XmlResultContent = "<result name='message' value='\n\nError occurred
launching Jira: \n" + excep.Message + "' /><result name='returncode' value='" + ErrorCode
+ "' />";
            }
            rtnXmlStr = XMLBegin + XMLMiddle + XmlResultContent + XMLEnd;
            return rtnXmlStr;
        }
```
### <span id="page-34-0"></span>Deployment

**1.** After coding the integration DLL, the output binaries should be copied to the following location on the QADirector web server machine:

\Compuware\QADirector\TMServices\ThirdPartyIntegrations. Your DLL will be deployed in the following manner:

#### **Automated Tools**

Your DLL will be downloaded from the server to the client when needed.

#### **Defect Tools**

- For defect retrieval, the DLL is executed on the server.
- For defect editing, the DLL is always downloaded and executed on the client on demand.
- For defect submission, the default behavior is silent submission on the server. However, the **Tool Properties** dialog box provides an option to submit defects on the client. If this option isselected, then the DLL will be download and executed on the client.
- **2.** Create a **Tool** and **Tool Domain** in QADirector to allow QADirector to send and receive the appropriate information.
- When creating a **Tool**, be sure to select the appropriate type from the **Tool Type** list. For example: for defects, select the **Defect** type. For automated tools, select the **Automated** type.
- The **Tool/Tool Domain** integration parameters are created and configured based on the needs of the tool/integration:

#### **Automated Tools**

Parameters can be set to apply at the tool domain or the tool properties. By applying a parameter at the tool properties, a value can be set that can be used in the tool. Additional Parameters can be added.

#### **Defect Tools**

Parameters for defect tool domains can be set to apply at the tool domain or the project level. By applying a parameter at the project level, duplicate tool domains can be avoided. The integration parameter values are set in two locations. Parameters that apply across the tool domain are set in the tool domain properties integration parameters tab, while parameters that apply to projects are set in the project properties defect tracking tab.

#### • **Single Sign On**

#### **Automated Tools**

You can optionally use **Single Sign On** for the integration.

### **Defect Tools**

Single Sign On is required for Defect submission and editing. They use the defect tool login specified in single sign on.

For more information on Single Sign On and QADirector/third-party integrations, search for the following topic in the QADirector online help: *Integrating with External Products*.

• For Defect Tool integrations, be sure to associate the Project with the Tool Domain.

### <span id="page-35-0"></span>Setting Up a JIRA Integration

QADirector isshipped with integration assemblies used to integrate with the JIRA defect tracking tool. The following steps describe how to create the integration.

- **1.** Copy the following JIRA integration assemblies from the source to destination directory:
	- Source: \\QADirector SDK\Defect Tool Integration\JIRA\bin
	- Destination: \\Compuware\QADirector\TMServices\ThirdPartyIntegrations
- **2.** Create a JIRA tool by providing the appropriate defect tool commands (dll names) and Integration Parameters. Ensure that the Integration parameter names and settings are exactly as shown below. Select the **Defect Tool Commands** tab and enter the fields below.
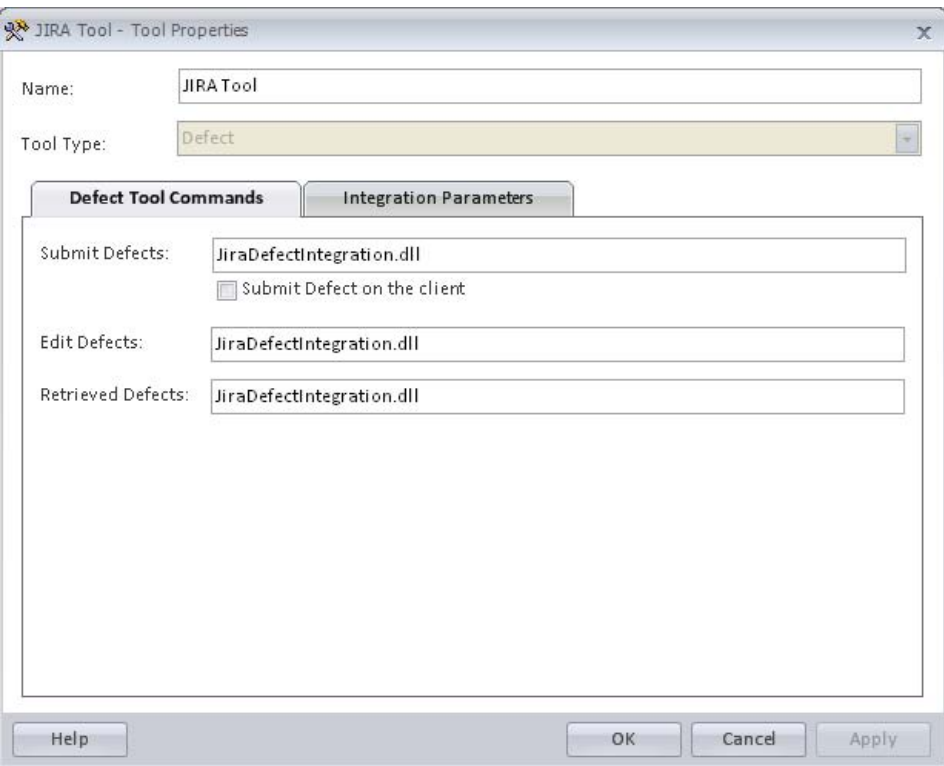

**3.** Select the **Integration Parameters** tab and enter the fields below:

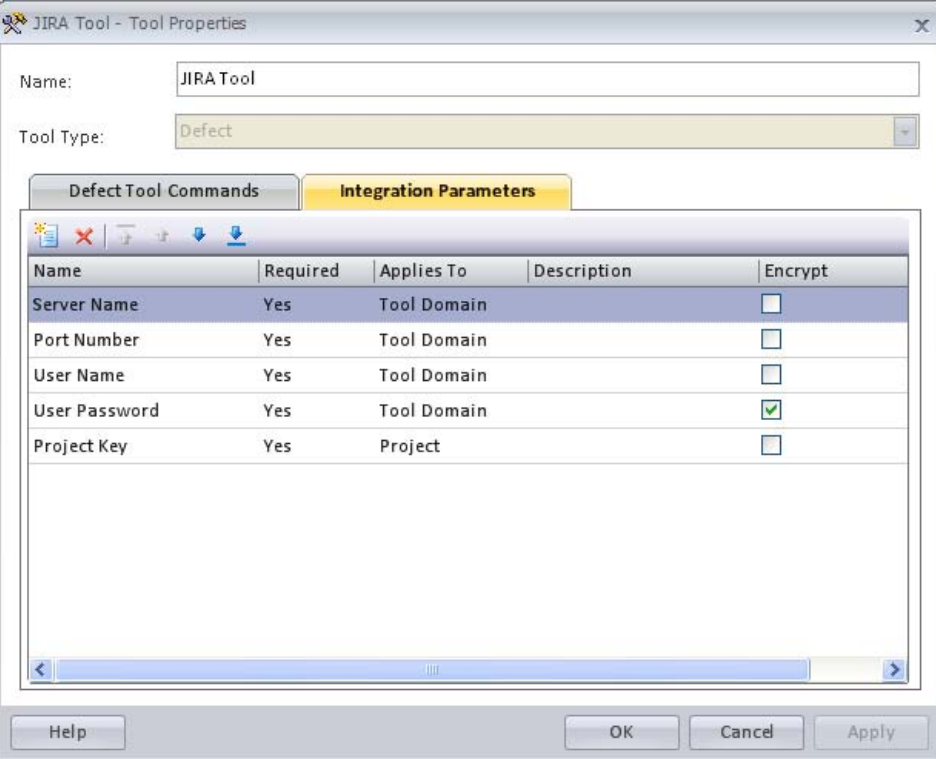

**4.** Create a new JIRA tool domain that belongs to the JIRA tool that was created in the previous step.

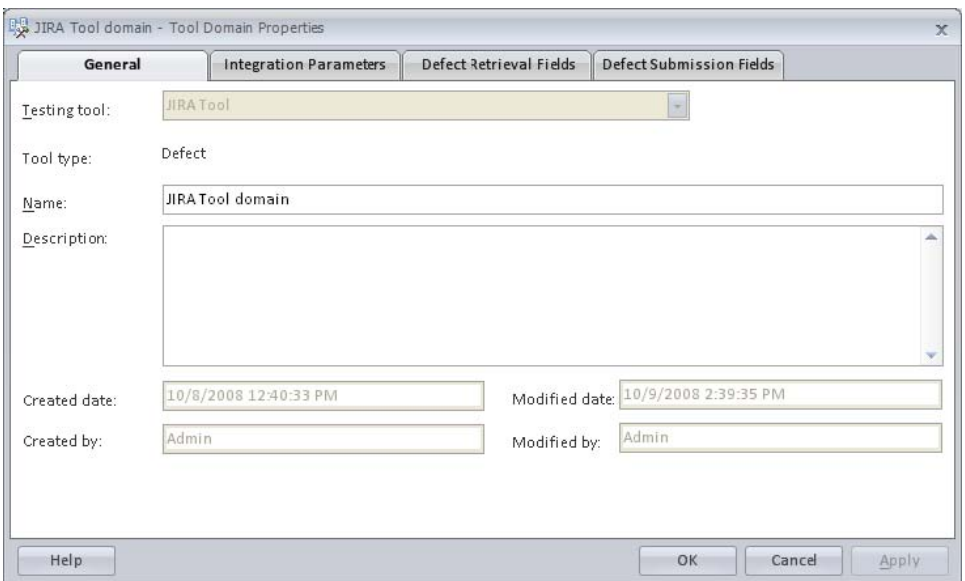

**5.** Select the **Integration Parameters**tab and provide the appropriate valuesfor the integration parameters. For example, for the Server Name parameter, provide the JIRA server name. After providing the parameter values, save the tool domain and click the **Test tool domain** tool bar icon to test login to JIRA.

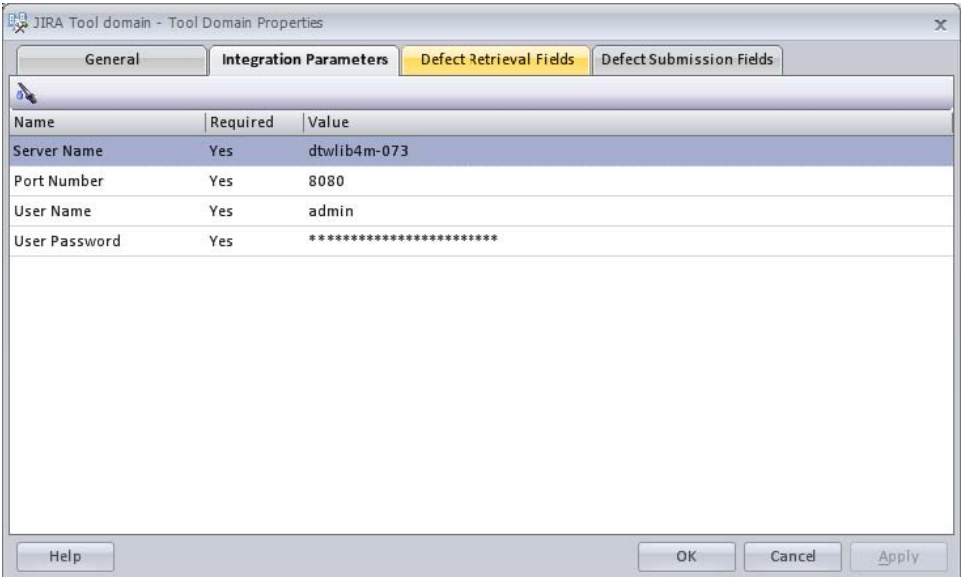

**6.** Select the **Defect Retrieval Fields** tab and click the **Reload** button to load JIRA's defect fields. In the **Retrieve field value** column, select **Yes** for the fields that you want to see in the QADirector **Defect Center**. Use the **Status Priority Mapping** tool bar icon to map priority and statuses (optional step). Make appropriate selections in the Defect Submission fields and save the tool domain.

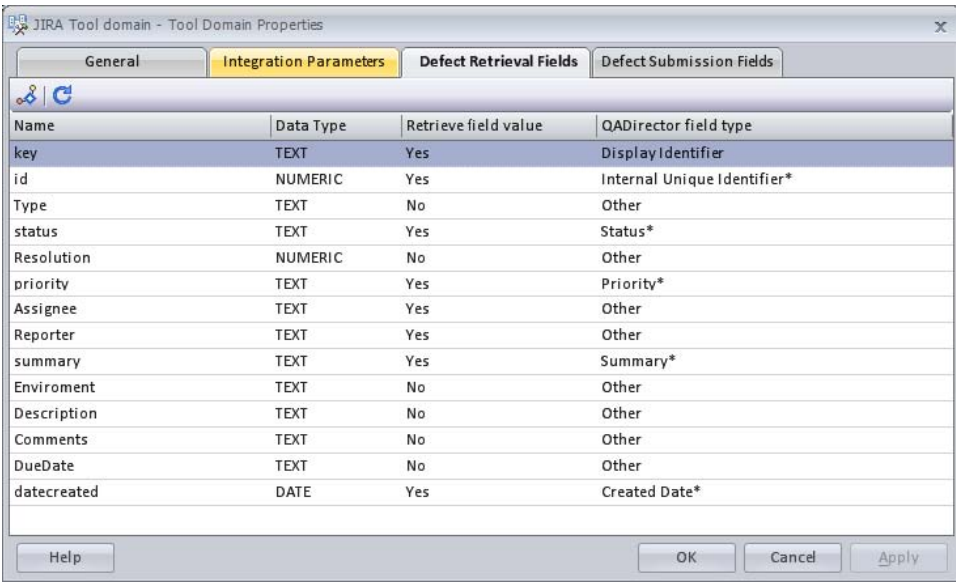

**7.** Go to the **User Properties>Single Sign On** tab. Find the JIRA tool domain that was created in the previous step. For the JIRA tool domain, provide the JIRA login and password information.

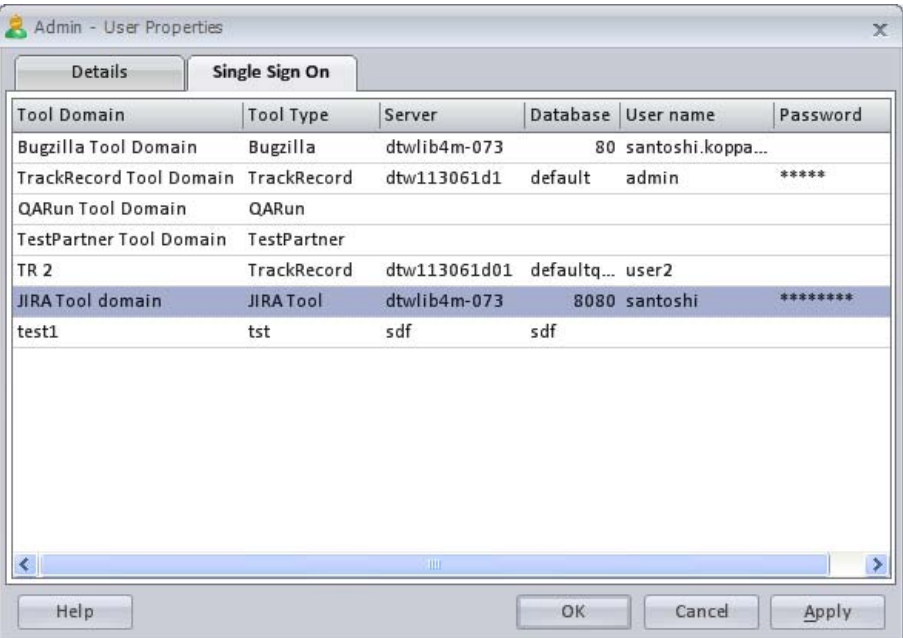

**8.** Select the QADirector project of interest, go to **Project Properties>Defect Tracking** tab. Select the JIRA tool and tool domain, provide the JIRA project key to be used with the current QADirector project. Save the project properties.

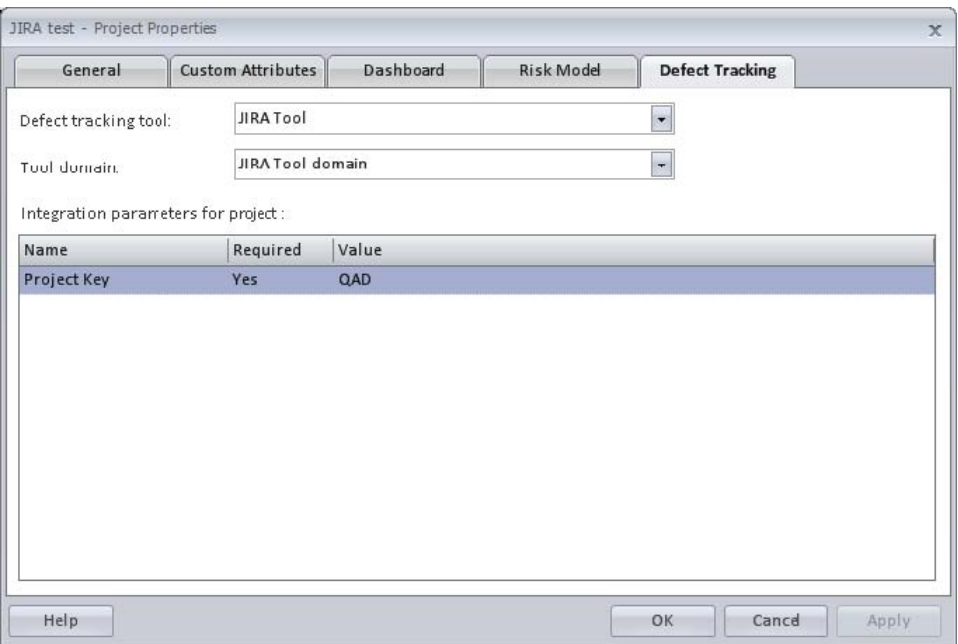

This completes the JIRA integration set up. Defects can be submitted to QADirector or retrieved from JIRA to QADirector.

# **CHAPTER 3 Automated Tool Integration**

System [Requirements](#page-40-0) Code [Reference](#page-40-1) [Deployment](#page-50-0)

> QADirector exposes an integration interface which allows you to use the automated tool of your choice. Follow the steps in this section to use any third party automated tool to create, to edit, or to retrieve scripts. See [Deployment](#page-50-0) [p. 51] after your code is compiled to complete the necessary steps of your integration.

The automated tool integration points include:

- Testing the connection to the tool.
- Retrieving field names from tool.
- Retrieving scripts from tool for display in QADirector **Global** and **Script Center.**
- Creating scripts from QADirector.
- <span id="page-40-0"></span>• Editing Scripts.

In order to complete the integration, you need to have technical knowledge of .NET-related technologies and be able to create a .NET application.

# System Requirements

- An automated testing tool.
- <span id="page-40-1"></span>• Visual Studio and the .NET framework 2.0. (Compuware used Visual Studio 2005 for development and testing).
- Refer to the automated tool integration C# code samples installed with this SDK for a better understanding of the integration architecture.

# Code Reference

Before building your custom DLL, analysis is needed to find the necessary APIs and integration points of the automated tool that will be used for QADirector integration. Per the QADirector

infrastructure, the integration requires a tool and tool domain set up with an external DLL that can be invoked by QADirector.

You will need to create a .NET application with an output type of *Class Library*. QADirector requires that the DLL has an interface named IThirdPartyAutomated and a class named ToolClass. Another interface named IExecutionAPI must be used in order to connect to the QADirector Test Execution Agent during script execution.

# <span id="page-41-1"></span>IThirdPartyAutomated Interface

The **IThirdPartyAutomated Interface** declares the methods that need to be implemented in the integration application.

See [ToolClass](#page-41-0) [p. 42] for an example of how to create and implement this interface.

# <span id="page-41-0"></span>**ToolClass**

This class is derived from the [IThirdPartyAutomated](#page-41-1) Interface [p. 42]. All of its interface methods should be implemented in this class.

```
interface IThirdPartyAutomated
{
   string GetScriptListFromTool(string inputXML);
   string EditScript(string inputXML);
   string NewScript(string inputXML);
   string GetScriptFieldListFromTool(string inputXML);
         TestConnection(string inputXML);
  bool TestConnecti<br>bool RunScript();
}
ToolClass: IThirdPartyAutomated
{
 string GetScriptListFromTool(string inputXML);
 { //implementation}
 string EditScript(string inputXML);
 { //implementation}
 string NewScript(string inputXML);
  { //implementation}
 string GetScriptFieldListFromTool(string inputXML);
 { //implementation}
 bool TestConnection(string inputXML);
  { //implementation}
 bool RunScript();
  { //implementation}
}
```
### Parameter Information

The inputXML parameter sends the integration parameters and their values as defined in the tool and tool domain. Depending on which method is called, the inputXML may contain additional information.

#### Return Value

All element names in the return XML must be exactly as they appear in the examples in this section. For example, the element **returncode** cannot be **ReturnCode.**

#### Member Information

- [EditScript](#page-42-0) [p. 43]
- [GetScriptFieldListFromTool](#page-42-1) [p. 43]
- [GetScriptListFromTool](#page-43-0) [p. 44]
- [NewScript](#page-44-0) [p. 45]
- [RunScript](#page-44-1) [p. 45]
- [TestConnection](#page-45-0) [p. 46]

## <span id="page-42-0"></span>**EditScript**

Edits a script.

#### **Syntax**

#### **EditScript(string inputXML)**

### Parameters

The input string is an XML string that is auto generated by QADirector based on the tool and tool domain settings. The XML will contain tool and tool domain values plus the properties of the selected script.

```
<root>
  <tool>
     <field name=\"Tool Attribute1\" value=\"this is my tool value\" />
  </tool>
  <tooldomain>
     <field name=\"Database Server Name\" value=\"dbservernamehere\" />
     <field name=\"Database Name\" value=\"dbnamehere\" />
     <field name=\"Database User Name\" value=\"dbusernamehere\" />
     <field name=\"Database User Password\" value=\"Oc+hog4CqPNRjIvHQeErAg==\" />
     <field name=\"Other value\" value=\"other value here\" />
  </tooldomain>
   <script name=\"script1\" description=\"script1Desc\">
      <field name=\"field1\" value=\"field1value\" />
     <field name=\"field2\" value=\"field2value\" />
  </script>
</root>
```
## <span id="page-42-1"></span>Type

string

## GetScriptFieldListFromTool

Retrieves the fields information of the tool.

#### **Syntax**

<root>

#### **GetScriptFieldListFromTool(string inputXML)**

#### **Parameters**

The input string is an xml string that is auto generated by QADirector based on the tool and tool domain settings. The XML will contain only tool and tooldomain values.

```
<tool>
     <field name=\"Tool Attribute1\" value=\"this is my tool value\" />
  \langle /tool>
  <tooldomain>
     <field name=\"Database Server Name\" value=\"dbservernamehere\" />
     <field name=\"Database Name\" value=\"dbnamehere\" />
     <field name=\"Database User Name\" value=\"dbusernamehere\" />
     <field name=\"Database User Password\" value=\"Oc+hog4CqPNRjIvHQeErAg==\" />
     <field name=\"Other value\" value=\"other value here\" />
  </tooldomain>
</root>
```
#### Return Value

Returns a string field list from tool that will be selected or deselected to be viewed in the **Script Center**.

```
<root>
  <fields>
     <field name="Assignment" selected="0" />
     <field name="Category" selected="0" />
  </fields>
```
## <span id="page-43-0"></span>GetScriptListFromTool

Gets the Script list from the tool.

#### **Syntax**

</root>

```
GetScriptListFromTool(string inputXML)
```
#### Parameters

The input string is an xml string that is auto generated by QADirector based on the tool and tool domain settings. The XML will contain only tool and tooldomain values.

```
<root>
   <tool>
     <field name=\"Tool Attribute1\" value=\"this is my tool value\" />
   </tool>
   <tooldomain>
     <field name=\"Database Server Name\" value=\"dbservernamehere\" />
      <field name=\"Database Name\" value=\"dbnamehere\" />
     <field name=\"Database User Name\" value=\"dbusernamehere\" />
     <field name=\"Database User Password\" value=\"Oc+hog4CqPNRjIvHQeErAg==\" />
     <field name=\"Other value\" value=\"other value here\" />
```
</tooldomain> </root>

#### Return Value

XML string

```
<root>
   <script name="s1" description = "s1desc">
      <field name="This is my tool field1" value="This is my value" />
      <field name="This is my tool field2" value="This is my other value" />
   \lt/<script name="s2" description = "s2desc">
      <field name="This is my tool field1" value="This is my value" />
      <field name="This is my tool field2" value="This is my other value" />
   \epsilon/\rightarrow</root>
```
## <span id="page-44-0"></span>**NewScript**

Creates a new script.

Syntax

**NewScript(string inputXML)**

#### **Parameters**

The input string is an XML string that is auto generated by QADirector based on the tool and tool domain settings. The XML will contain only tool and tooldomain values.

```
<root>
   <tool><field name=\"Tool Attribute1\" value=\"this is my tool value\" />
   </tool>
   <tooldomain>
      <field name=\"Database Server Name\" value=\"dbservernamehere\" />
      <field name=\"Database Name\" value=\"dbnamehere\" />
     <field name=\"Database User Name\" value=\"dbusernamehere\" />
     <field name=\"Database User Password\" value=\"Oc+hog4CqPNRjIvHQeErAg==\" />
      <field name=\"Other value\" value=\"other value here\" />
   </tooldomain>
</root>
```
<span id="page-44-1"></span>Return Value

string

## **RunScript**

This method must be used in order to run a script. From within this method, a connection should be made to the QADirector Test Execution Agent using the [IExecutionAPI](#page-48-0) Interface [p. 49] in order to call methods within the QADirector Test Execution Agent.

**Syntax** 

**RunScript()**

#### Example

Use the following code to make a connection to the QADirector Test Execution Agent using the [IExecutionAPI](#page-48-0) Interface [p. 49]:

```
IExecutionAPI eiAPI;
eiAPI = (IExecutionAPI)Activator.GetObject(typeof(IExecutionAPI),
"ipc://IntegrationCommunicationServer/IntegrationCommunicationServer.rem");
```
For more information, see Running a Script [Example](#page-47-0) [p. 48].

## <span id="page-45-0"></span>**TestConnection**

Tests the connection to the tool by using the integration parameters provided in the tool domain.

**Syntax** 

**TestConnection (string inputXML)**

#### Parameters

The input string is an xml string that is auto-generated by QADirector based on the tool and tool domain settings. The XML will contain only tool and tooldomain values.

```
<root>
   <tool>
     <field name=\"Tool Attribute1\" value=\"this is my tool value\" />
   \langletool>
   <tooldomain>
     <field name=\"Database Server Name\" value=\"dbservernamehere\" />
     <field name=\"Database Name\" value=\"dbnamehere\" />
     <field name=\"Database User Name\" value=\"dbusernamehere\" />
     <field name=\"Database User Password\" value=\"Oc+hog4CqPNRjIvHQeErAg==\" />
     <field name=\"Other value\" value=\"other value here\" />
  </tooldomain>
</root>
```
#### Return Value

{

Returns a bool of True or False.

# Getting Scripts Example

```
public string GetScriptListFromTool(string inputXML)
   //Build the xml. Input xml is expected to be in this format
   /*
  <root>
   <tool>
      <field name="This is my tool field1" value="This is my value" />
      <field name="This is my tool field2" value="This is my other value" />
   </tool>
   <tooldomain>
      <field name="This is my tool domain field1" value="This is my value" />
      <field name="This is my tool domain field2" value="This is my other value" />
   </tooldomain>
   <script>
     <field name="This is my script property field1" value="This is my value" />
     <field name="This is my script property field2" value="This is my other value" />
   </script>
   \langleroot\rangle/* return XML expected in this format
```

```
<root>
   <script name="s1" description = "s1desc">
      <field name="This is my tool field1" value="This is my value" />
      <field name="This is my tool field2" value="This is my other value" /></>
   <script name="s2" description = "s2desc">
      <field name="This is my tool field1" value="This is my value" />
      <field name="This is my tool field2" value="This is my other value" /></>
</root*/
XmlDocument xmlDoc = new XmlDocument();
XmlElement elMain = xmlDoc.CreateElement("root");
xmlDoc.AppendChild(elMain);
XmlElement newScriptElem;
newScriptElem = this.CreateScriptNode(xmlDoc, "script1", "script1Desc");
elMain.AppendChild(newScriptElem);
XmlElement newFieldElem;
newFieldElem = this.CreateFieldNode(xmlDoc, "f1", "feild1val");
newScriptElem.AppendChild(newFieldElem);
XmlElement newFieldElem2;
newFieldElem2 = this.CreateFieldNode(xmlDoc, "f2", "feild1val2");
newScriptElem.AppendChild(newFieldElem2);
XmlElement newFieldElem3;
newFieldElem3 = this.CreateFieldNode(xmlDoc, "f3", "feild1val2");
newScriptElem.AppendChild(newFieldElem3);
XmlElement newFieldElem4;
newFieldElem4 = this.CreateFieldNode(xmlDoc, "f4", "feild1val2");
newScriptElem.AppendChild(newFieldElem4);
XmlElement newFieldElem5;
newFieldElem5 = this.CreateFieldNode(xmlDoc, "f5", "feild1val2");
newScriptElem.AppendChild(newFieldElem5);
XmlElement newFieldElem6;
newFieldElem6 = this.CreateFieldNode(xmlDoc, "f6", "feild1val2");
newScriptElem.AppendChild(newFieldElem6);
// script 2
XmlElement newScriptElem1;
newScriptElem1 = this.CreateScriptNode(xmlDoc, "script2", "script2Desc");
elMain.AppendChild(newScriptElem1);
XmlElement newFieldElem1;
newFieldElem1 = this.CreateFieldNode(xmlDoc, "f1", "feild2val");
newScriptElem1.AppendChild(newFieldElem1);
XmlElement newFieldElem7;
newFieldElem7 = this.CreateFieldNode(xmlDoc, "f2", "feild2val");
newScriptElem1.AppendChild(newFieldElem7);
return xmlDoc.InnerXml;
```
# Getting Script Field List from Tool Example

}

```
public string GetScriptFieldListFromTool(string inputXML)
{
   /*<root>
  <tool>
      <field name="This is my tool field1" value="This is my value" />
      <field name="This is my tool field2" value="This is my other value" />
   </tool>
   <tooldomain>
      <field name="This is my tool domain field1" value="This is my value" />
      <field name="This is my tool domain field2" value="This is my other value" />
   </tooldomain>
      <script>
         <field name="This is my script property field1" value="This is my value" />
        <field name="This is my script property field2" value="This is my other value"
/</script>
   </root>
   /* Return field list from tool that will be selected or deselected to be viewed in
Script Center
   <root>
      <fields>
         <field name="Assignment" selected="0" />
```

```
<field name="Category" selected="0" />
   </fields>
<root>
inputXML gets the Tool Properties and Tool Domain
*/
XmlDocument xmlDoc = new XmlDocument();
XmlElement elMain = xmlDoc.CreateElement("root");
xmlDoc.AppendChild(elMain);
XmlElement newFieldsElem;
newFieldsElem = xmlDoc.CreateElement("fields");
elMain.AppendChild(newFieldsElem);
XmlElement newFieldElem;
newFieldElem = this.CreateRetrievalFieldNode(xmlDoc,"f1","0");
newFieldsElem.AppendChild(newFieldElem);
XmlElement newFieldElem1;
newFieldElem1 = this.CreateRetrievalFieldNode(xmlDoc, "f2", "0");
newFieldsElem.AppendChild(newFieldElem1);
XmlElement newFieldElem2;
newFieldElem2 = this.CreateRetrievalFieldNode(xmlDoc, "f3", "0");
newFieldsElem.AppendChild(newFieldElem2);
XmlElement newFieldElem3;
newFieldElem3 = this.CreateRetrievalFieldNode(xmlDoc, "f4", "0");
newFieldsElem.AppendChild(newFieldElem3);
XmlElement newFieldElem4;
newFieldElem4 = this.CreateRetrievalFieldNode(xmlDoc, "f5", "0");
newFieldsElem.AppendChild(newFieldElem4);
XmlElement newFieldElem5;
newFieldElem5 = this.CreateRetrievalFieldNode(xmlDoc, "f6", "0");
newFieldsElem.AppendChild(newFieldElem5);
return xmlDoc.InnerXml;
```
# <span id="page-47-0"></span>Running a Script Example

The **RunScript** method must be used in order to run a script. From within this method, a connection should be made to the QADirector Test Execution Agent using the [IExecutionAPI](#page-48-0) [Interface](#page-48-0) [p. 49] in order to call methods within the QADirector Test Execution Agent.

```
public bool RunScript()
{
   string detailFileData = "";
   //Make a connection to the QADirector Test Execution Agent
   IExecutionAPI eiAPI;
   eiAPI = (IExecutionAPI)Activator.GetObject(typeof(IExecutionAPI),
"ipc://IntegrationCommunicationServer/IntegrationCommunicationServer.rem");
   //GetScriptParameters returns the Tool, Tool Domain, and current script definitions
   string inputXML = eiAPI.GetScriptParameters();
   /*
    * Script Execution logic here
    */
   //Example of passing a script
  bool bScriptStatus = true;
   if (bScriptStatus)
   {
      detailFileData = "This test passed.";
      eiAPI.SetResultOutcome(true);
   }
   else
   {
      detailFileData = "This test failed.";
     eiAPI.SetResultOutcome(false);
      eiAPI.SetResultString(detailFileData);
   }
   //Setting result file example
   System.Text.ASCIIEncoding encoding = new System.Text.ASCIIEncoding();
```

```
byte[] fileBuffer = encoding.GetBytes(inputXML);
  eiAPI.SetResultFile("passed in data.xml", fileBuffer, false);
 //Setting detail result file example - Setting "isDetail" to true enables the Detail
button
  //from the Script Result Properties dialog.
  fileBuffer = encoding.GetBytes(detailFileData);
  eiAPI.SetResultFile("detail.txt", fileBuffer, true);
  return true;
```
# <span id="page-48-0"></span>IExecutionAPI Interface

}

This interface must be used in order to pass information to the QADirector Test Execution Agent during script execution. It must be used in the definition of the [RunScript](#page-44-1) [p. 45] method in the [ToolClass](#page-41-0) [p. 42].

```
namespace Compuware.QACenter.QADirector.ExecutionInterface
{
```

```
public interface IExecutionAPI
   \left\{ \right.string GetScriptParameters();
      void SetResultFile(string fileName, byte[] resultFile, bool isDetail);
      void SetResultOutcome(bool resultOutcome);
      void SetResultString(string resultString);
  }
}
```
- For more information, see [GetScriptParameters](#page-48-1) [p. 49].
- For more information, see [SetResultFile](#page-49-0) [p. 50].
- For more information, see [SetResultOutcome](#page-49-1) [p. 50].
- For more information, see [SetResultString](#page-49-2) [p. 50].

## <span id="page-48-1"></span>**GetScriptParameters**

Gets information on the current script and its associated tool and tool domain.

Syntax

#### **GetScriptParameters()**

#### Return Value

The output string is an xml string that is auto generated by QADirector based on the tool and tool domain settings. The XML will contain tool and tool domain values plus the properties of the selected script.

```
<root>
   <tool>
     <field name=\"Tool Attribute1\" value=\"this is my tool value\" />
  </tool>
  <tooldomain>
     <field name=\"Database Server Name\" value=\"dbservernamehere\" />
     <field name=\"Database Name\" value=\"dbnamehere\" />
     <field name=\"Database User Name\" value=\"dbusernamehere\" />
      <field name=\"Database User Password\" value=\"Oc+hog4CqPNRjIvHQeErAg==\" />
      <field name=\"Other value\" value=\"other value here\" />
  </tooldomain>
```

```
<script name=\"script1\" description=\"script1Desc\">
      <field name=\"field1\" value=\"field1value\" />
      <field name=\"field2\" value=\"field2value\" />
  </script>
</root>
```
# <span id="page-49-0"></span>**SetResultFile**

Used to pass a file back to the QADirector Test Execution Agent which can then be viewed within QADirector's results.

Syntax

```
SetResultFile(string fileName, byte[] resultFile, bool isDetail)
```
**Parameters** 

- string fileName The name of the file. This file name will appear within QADirector results for this particular script.
- byte<sup>[]</sup> resultFile A byte array that represents the file's contents.
- bool isDetail If this is set to true, when the results are viewed in QADirector's **Job Results Detail**, if this script is double-clicked within the user interface, it will try to launch this file. Only one detail file can be set per script per execution. When set to false, this file will appear on the **Result Summary** window in QADirector **Job Results Detail**.

Return Value

void

## <span id="page-49-1"></span>SetResultOutcome

Used to pass or fail the current script that is running.

**Syntax** 

**SetResultOutcome(bool resultOutcome)**

Parameters

<span id="page-49-2"></span>bool resultOutcome - Set to true to pass the script. Set to false to fail the script.

Return Value

void

# **SetResultString**

Used to pass a failure message in the event that a script fails. This should be used in conjunction with [SetResultOutcome](#page-49-1) [p. 50], where the result outcome was a failed script. The failure message will appear in QADirector's **Job Result Detail**.

### **Syntax**

#### **SetResultString(string resultString)**

**Parameters** 

string resultString - The failure message for the script.

#### Return Value

void

# <span id="page-50-0"></span>Deployment

**1.** After coding the integration DLL, the output binaries should be copied to the following location on the QADirector web server machine:

\Compuware\QADirector\TMServices\ThirdPartyIntegrations. Your DLL will be deployed in the following manner:

#### **Automated Tools**

Your DLL will be downloaded from the server to the client when needed.

#### **Defect Tools**

- For defect retrieval, the DLL is executed on the server.
- For defect editing, the DLL is always downloaded and executed on the client on demand.
- For defect submission, the default behavior is silent submission on the server. However, the **Tool Properties** dialog box provides an option to submit defects on the client. If this option isselected, then the DLL will be download and executed on the client.
- **2.** Create a **Tool** and **Tool Domain** in QADirector to allow QADirector to send and receive the appropriate information.
	- When creating a **Tool**, be sure to select the appropriate type from the **Tool Type** list. For example: for defects, select the **Defect** type. For automated tools, select the **Automated** type.
	- The **Tool/Tool Domain** integration parameters are created and configured based on the needs of the tool/integration:

### **Automated Tools**

Parameters can be set to apply at the tool domain or the tool properties. By applying a parameter at the tool properties, a value can be set that can be used in the tool. Additional Parameters can be added.

#### **Defect Tools**

Parameters for defect tool domains can be set to apply at the tool domain or the project level. By applying a parameter at the project level, duplicate tool domains can be avoided. The integration parameter values are set in two locations.

Parameters that apply across the tool domain are set in the tool domain properties integration parameters tab, while parameters that apply to projects are set in the project properties defect tracking tab.

### • **Single Sign On**

### **Automated Tools**

You can optionally use **Single Sign On** for the integration.

### **Defect Tools**

Single Sign On is required for Defect submission and editing. They use the defect tool login specified in single sign on.

For more information on Single Sign On and QADirector/third-party integrations, search for the following topic in the QADirector online help: *Integrating with External Products*.

• For Defect Tool integrations, be sure to associate the Project with the Tool Domain.

# **CHAPTER 4 Requirements Management**

System [Requirements](#page-52-0) Code [Reference](#page-52-1) [Deployment](#page-79-0)

> The requirements management tool integration is used to integrate a requirements management tool with QADirector. Requirements are imported into the QADirector database as Requirement and Test assets. Properties of these assets(Results, ID, etc) can then be exported into requirement management tools.

# <span id="page-52-0"></span>System Requirements

System requirements for the requirements management tool integration include:

- QADirector API (TMClient.dll).
- Requirements management tool.
- Visual Studio 2005/.NET 2.0.
- <span id="page-52-1"></span>• Refer to the RM integration C# code samples installed with this SDK for a better understanding of the integration architecture.

# Code Reference

# Client Class

Provides access to all of the information about a given Compuware.QM.QADirector.SDK.Client in QADirector.

Member of: Compuware.QM.QADirector.SDK

## Methods

- [CloseClient](#page-53-0) [p. 54]
- [OpenClient](#page-54-0) [p. 55]

### Properties

- [CustomAttributes](#page-53-1) [p. 54]
- [Description](#page-53-2) [p. 54]
- [ID](#page-53-3)  $[p. 54]$
- [ManualTestFolders](#page-53-4) [p. 54]
- [Name](#page-54-1) [p. 55]
- [Projects](#page-54-2) [p. 55]
- [RiskModels](#page-54-3) [p. 55]
- [TestingTools](#page-54-4) [p. 55]
- [Users](#page-54-5) [p. 55]

# <span id="page-53-0"></span>**CloseClient**

Closes a Client.

Type: bool

Member of: Compuware.QM.QADirector.SDK.Client

**Syntax** 

**CloseClient()**

# <span id="page-53-2"></span><span id="page-53-1"></span>**CustomAttributes**

Gets a collection of all **CustomAttributes** associated with the **Client**. Type: Compuware.QM.QADirector.SDK.CustomAttributes Member of: Compuware.QM.QADirector.SDK.Client

# <span id="page-53-3"></span>**Description**

Gets the **Client** description. Type: string Member of: Compuware.QM.QADirector.SDK.Client

## <span id="page-53-4"></span>ID

Gets the **Client** ID. Type: int Member of: Compuware.QM.QADirector.SDK.Client

## ManualTestFolders

Gets a collection of all **ManualTestFolders** associated with the **Client.**

Type: Compuware.QM.QADirector.SDK.ManualTestFolders Member of: Compuware.QM.QADirector.SDK.Client

## <span id="page-54-1"></span>Name

Gets the **Client** name. Type: string Member of: Compuware.QM.QADirector.SDK.Client

# <span id="page-54-0"></span>**OpenClient**

Opens a client. Type: bool Member of: Compuware.QM.QADirector.SDK.Client

**Syntax** 

**OpenClient()**

## <span id="page-54-2"></span>Projects

Gets a collection of all **Project** objects associated with the **Client**. Type: Compuware.QM.QADirector.SDK.Projects Member of: Compuware.QM.QADirector.SDK.Client

## <span id="page-54-4"></span><span id="page-54-3"></span>RiskModels

Gets a collection of all the **RiskModel** objects associated with the **Client** Type: Compuware.QM.QADirector.SDK.RiskModels Member of: Compuware.QM.QADirector.SDK.Client

# <span id="page-54-5"></span>**TestingTools**

Gets a collection of all **Tool** objects associated with the **Client**. Type: Compuware.QM.QADirector.SDK.Tools Member of: Compuware.QM.QADirector.SDK.Client

## Users

Gets a collection of all **Users** objects associated with the **Client**. Type: Compuware.QM.QADirector.SDK.Users Member of: Compuware.QM.QADirector.SDK.Client

# Clients Class

Provides access to all of the Clients in QADirector. Member of: Compuware.QM.QADirector.SDK

## Properties

- [Count](#page-55-0) [p. 56]
- [Clients](#page-55-1) [p. 56]

# <span id="page-55-1"></span>**Clients**

- **Clients[int clientid]** gets a **Client** object by the supplied clientid.
- **Clients[string clientname]** gets a **Client** object by the supplied name.

Type: Compuware.QM.QADirector.SDK.Client

# <span id="page-55-0"></span>**Count**

Gets the count of clients. Type: int Member of: Compuware.QM.QADirector.SDK.Clients

# Connection Class

Connects to **Test Management web services**. Users needs to retain a reference to access other exposed functionality.

Member of: Compuware.QM.QADirector.SDK

## Methods

- [IsConnected](#page-56-0) [p. 57]
- [LogOn](#page-57-0) [p. 58]
- [LogOff](#page-57-1) [p. 58]

## Properties

- [APIVersion](#page-56-1) [p. 57]
- [Clients](#page-56-2) [p. 57]
- [CurrentClient](#page-56-3) [p. 57]
- [CurrentProject](#page-56-4) [p. 57]
- [CurrentUser](#page-56-5) [p. 57]
- [Roles](#page-57-2) [p. 58]

• [Users](#page-57-3) [p. 58]

## Code Sample

[Connection/Logon](#page-58-0) Example [p. 59]

# <span id="page-56-1"></span>APIVersion

Gets the QADirector API version. Type: string Member of: Compuware.QM.QADirector.SDK.Connection

## <span id="page-56-2"></span>**Clients**

Gets a collection of **Clients** objects. Type: Compuware.QM.QADirector.SDK.Clients Member of: Compuware.QM.QADirector.SDK.Connection

# <span id="page-56-3"></span>**CurrentClient**

Gets a **Client** object of the currently opened client. Type: Compuware.QM.QADirector.SDK.Client Member of: Compuware.QM.QADirector.SDK.Connection

# <span id="page-56-5"></span><span id="page-56-4"></span>**CurrentProject**

Gets a **Project** object of the currently opened project. Type: Compuware.QM.QADirector.SDK.Project Member of: Compuware.QM.QADirector.SDK.Connection

## <span id="page-56-0"></span>**CurrentUser**

Gets a **User** object of the current logged in user. Type: Compuware.QM.QADirector.SDK.User Member of: Compuware.QM.QADirector.SDK.Connection

## IsConnected

Indicates if the connection is still active. Type: bool Member of: Compuware.QM.QADirector.SDK.Connection

Syntax

**IsConnected()**

# <span id="page-57-1"></span>LogOff

Logs off a user.

Type: void

Member of: Compuware.QM.QADirector.SDK.Connection

**Syntax** 

LogOff()

# <span id="page-57-0"></span>LogOn

Authenticates a user to log on to the SDK.

Type: bool

Member of: Compuware.QM.QADirector.SDK.Connection

#### **Syntax**

**LogOn(string UserName,string Password, string serverName,string virtualDirectory, bool isSSL)**

### **Parameters**

- string UserName User name to connect to QADirector.
- string Password Password to connect to QADirector.
- string serverName Name of the web server to connect to.
- string virtualDirectory Name of the Virtual directory.
- bool isSSL Indicates if SSL is enabled on the server.

#### **Overloads**

<span id="page-57-2"></span>LogOn is an overloaded method. If your web server's default Port Number is not 80, indicate the port number using the overloaded method.

Int PortNumber - Web server's Port number.

## <span id="page-57-3"></span>Roles

Gets the collection of **Roles** objects. Type: Compuware.QM.QADirector.SDK.Roles Member of: Compuware.QM.QADirector.SDK.Connection

## Users

Gets the collection of **Users** objects. Type: Compuware.QM.QADirector.SDK.Users Member of: Compuware.QM.QADirector.SDK.Connection

## <span id="page-58-0"></span>Connection/Logon Example

```
bool IsAuth = con.Logon(UserName, Password, WebSiteName, VirtualDir, WebSitePort,isSSL);
if (con.IsConnected())
{
   //set the current user
  curUser = con.CurrentUser;
}
else
{
//problem logging in
}
```
# ManualSteps Class

Use this class to add steps to a manual script.

Member of: Compuware.QM.QADirector.SDK

Methods

[New](#page-58-1) [p. 59]

## <span id="page-58-1"></span>New

This method adds a new Step to a **Manual Script**. Type: ManualSteps Member of: Compuware.QM.QADirector.SDK.ManualSteps

#### **Syntax**

**New(string scriptname, string step, int orderno, int steptype,string choices,string correctanswer, string expectedresult,string associateddata)**

### **Parameters**

- string scriptname is the name of the Script.
- string step is the text of the Step.
- int orderno is the order number of the Step
- int steptype is a **StepType** enumeration:
	- $\cdot$  **NONE** =  $\theta$
	- **QUESTIONTEXT = 1**
	- **MULTIPLECHOICE = 2**
	- **INSTRUCTION = 3**
	- **QUESTION = 7**
- string choices is a list of choices separated by the **^** character. For example:
- **Pass^fail**
- **True^false**
- string correctanswer is one of the choices that is supposed to be the correct answer.
- string expectedresult is description of the expected result.
- string associateddata is the description of any other information to add to the step.

# Nodes Class

The Compuware.QM.QADirector.SDK.Nodes class keeps an ordered collection of Node objects. The hierarchy is maintained in this collection.

Member of: Compuware.QM.QADirector.SDK

### Methods

- [NewRMReqNode](#page-59-0) [p. 60]
- [NewRMTestNode](#page-60-0) [p. 61]

### Properties

• [Count](#page-59-1) [p. 60]

Code Sample

Building an RM Node [Collection](#page-60-1) Example [p. 61]

## <span id="page-59-1"></span><span id="page-59-0"></span>Count

Gets node count inclusive of all Tests and Requirements. Type: int

Member of: Compuware.QM.QADirector.SDK.Nodes

## NewRMReqNode

Creates a new Requirement Node object.

Type: Compuware.QM.QADirector.SDK.Node

Member of: Compuware.QM.QADirector.SDK.Nodes

### Syntax

**NewRMReqNode(string ExternalID)**

### **Parameters**

string ExternalID is the External ID of the third party Requirement.

## <span id="page-60-0"></span>NewRMTestNode

Creates a new Node of type *Test*.

Type: Compuware.QM.QADirector.SDK.Node

Member of: Compuware.QM.QADirector.SDK.Nodes

Syntax

**NewRMTestNode(string ExternalID)**

#### Parameters

string ExternalID is the External ID of the third party Requirement.

## <span id="page-60-1"></span>Building an RM Node Collection Example

```
Node root, r1, r2, t1, t2;
rmFolder = curProject.RMFolder;
nodes = rmFolder.Nodes;
LastAlphaRequired^{\text{equirementID}} = "";root = nodes.NewRMReqNode(GetNextAlphaID());
root. Name = "Req 1"root.Description = "Req 1 descrip";
#region Level 2
r1 = root.Nodes.NewRMReqNode(GetNextAlphaID());
r1.Name = "Req 1.1";
r1.Description = "MY Req 1.1 descrip";
#endregion
r2 = root.Nodes.NewRMReqNode(GetNextAlphaID());
r2.Name = "Req 1.2";
r2.Description = "MY Req 1.2 descrip";
#region Level 4 - Tests
t1 = r1.Nodes.NewRMTestNode(GetNextAlphaID());
t1. Name = "Test1"t1. Description = ^{\prime\prime}MY Test1 descrip";
#endregion
//code to import data into application
rmFolder.Connection.CurrentProject.RMToolName = RMToolNames.CaliberRM;
rmFolder.Connection.CurrentProject.RMProjectName = "Caliber's Test Proj";
bool blnVal = rmFolder.CreateRMTree();
//code to update data in QADirector
RMUpdateOpts ropts = new RMUpdateOpts();
ropts.getResult = (int)eRMResultChoice.All;
ropts.getRisk = false;
bool blnVal = rmFolder.UpdateRMTree(ropts);
```
# Project Class

Provides access to all the information for a given project in QADirector.

Member of: Compuware.QM.QADirector.SDK

### Methods

- [AddScript](#page-61-0) [p. 62]
- [CloseProject](#page-62-0) [p. 63]
- [OpenProject](#page-63-0) [p. 64]
- [ResetRMIntegration](#page-64-0) [p. 65]
- [Update](#page-65-0) [p. 66]

#### Properties

- [Description](#page-62-1) [p. 63]
- [EndDate](#page-62-2) [p. 63]
- [ExecutionPlans](#page-62-3) [p. 63]
- [ID](#page-63-1) [p. 64]
- [Name](#page-63-2) [p. 64]
- [NumberOfCycles](#page-63-3) [p. 64]
- [RequirementFolders](#page-64-1) [p. 65]
- [ResultFolders](#page-64-2) [p. 65]
- [RiskModelID](#page-65-1) [p. 66]
- [RMFolder](#page-63-4) [p. 64]
- [RMIntegrated](#page-63-5) [p. 64]
- [RMKey](#page-64-3) [p.  $65$ ]
- [RMProjectID](#page-64-4) [p. 65]
- [RMProjectName](#page-64-5) [p. 65]
- [RMToolName](#page-64-6) [p. 65]
- [Scripts](#page-65-2) [p. 66]
- <span id="page-61-0"></span>• [StartDate](#page-65-3) [p. 66]
- [TestFolders](#page-65-4) [p. 66]
- [Tests](#page-65-5) [p. 66]

## AddScript

Adds a global script to a project.

Type: bool

Member of: Compuware.QM.QADirector.SDK.Project

**Syntax** 

**AddScript(Script srpt,int iFolderID)**

### **Parameters**

- Script srpt is the Compuware.QM.QADirector.SDK.Script object.
- int iFolderID is the Id of the folder/tool domain to which the script belongs.

# <span id="page-62-0"></span>**CloseProject**

Closes a **Project**.

Type: bool

Member of: Compuware.QM.QADirector.SDK.Project

**Syntax** 

**CloseProject()**

## <span id="page-62-1"></span>**Description**

Gets/sets the project description. Type: string Member of: Compuware.QM.QADirector.SDK.Project

## <span id="page-62-3"></span><span id="page-62-2"></span>EndDate

Gets the end date of the project. Type: System.DateTime Member of: Compuware.QM.QADirector.SDK.Project

# **ExecutionPlans**

Gets the collection of **ExecutionPlans** associated with the project. Type: Compuware.QM.QADirector.SDK.ExecutionPlans Member of: Compuware.QM.QADirector.SDK.Project

## **GetScript**

Returns a **Script** object from the Project Scripts collection. Type: Compuware.QM.QADirector.SDK.Script Member of: Compuware.QM.QADirector.SDK.Project

**Syntax** 

**GetScript(int ScriptDefnID)**

#### **Parameters**

int ScriptDefnID is the ID of the Script to return.

## <span id="page-63-1"></span>ID

Gets the ID of the project. Type: int Member of: Compuware.QM.QADirector.SDK.Project

## <span id="page-63-2"></span>Name

Gets the project name. Type: string Member of: Compuware.QM.QADirector.SDK.Project

# <span id="page-63-3"></span>NumberOfCycles

Gets/sets the number of cycles associated with the project. Type: int Member of: Compuware.QM.QADirector.SDK.Project

# <span id="page-63-0"></span>**OpenProject**

Opens a project. Type: bool Member of: Compuware.QM.QADirector.SDK.Project

<span id="page-63-4"></span>**Syntax** 

**OpenProject()**

## <span id="page-63-5"></span>RMFolder

Gets the **RMFolder** associated with the project. Type: Compuware.QM.QADirector.SDK.RMFolder Member of: Compuware.QM.QADirector.SDK.Project

## RMIntegrated

Gets a boolean indicating if the current project is integrated with RM. Type: bool Member of: Compuware.QM.QADirector.SDK.Project

# <span id="page-64-3"></span>RMKey

Gets the database key of the RM project. Type: string Member of: Compuware.QM.QADirector.SDK.Project

# <span id="page-64-4"></span>RMProjectID

Gets/sets the RM project id. Type: int Member of: Compuware.QM.QADirector.SDK.Project

# <span id="page-64-5"></span>RMProjectName

Gets/sets the RM project name. Type: string Member of: Compuware.QM.QADirector.SDK.Project

# <span id="page-64-6"></span>RMToolName

Gets/sets the tool name of the RM project. Type: string Member of: Compuware.QM.QADirector.SDK.Project

# <span id="page-64-1"></span><span id="page-64-0"></span>RequirementFolders

Gets the collection of **RequirementFolders** associated with the project. Type: Compuware.QM.QADirector.SDK.RequirementFolders Member of: Compuware.QM.QADirector.SDK.Project

# ResetRMIntegration

Resets the integration with the requirements management application. Type: bool

<span id="page-64-2"></span>Member of: Compuware.QM.QADirector.SDK.Project

**Syntax** 

```
ResetRMIntegration()
```
## **ResultFolders**

Gets the collection of **ResultFolders** associated with the project. Type: Compuware.QM.QADirector.SDK.ResultFolders

Member of: Compuware.QM.QADirector.SDK.Project

## <span id="page-65-1"></span>RiskModelID

Gets the risk model ID associated with the project. Type: int Member of: Compuware.QM.QADirector.SDK.Project

## <span id="page-65-2"></span>**Scripts**

Gets the collection of **Scripts** associated with the project. Type: Compuware.QM.QADirector.SDK.Scripts Member of: Compuware.QM.QADirector.SDK.Project

## <span id="page-65-3"></span>**StartDate**

Gets the Start date of the project. Type: System.DateTime Member of: Compuware.QM.QADirector.SDK.Project

## <span id="page-65-5"></span><span id="page-65-4"></span>**TestFolders**

Gets the collection of **TestFolder** objects associated with the project. Type: Compuware.QM.QADirector.SDK.TestFolders Member of: Compuware.QM.QADirector.SDK.Project

## <span id="page-65-0"></span>**Tests**

Gets all of the tests associated with the project. Type: Compuware.QM.QADirector.SDK.Tests Member of: Compuware.QM.QADirector.SDK.Project

## Update

Updates the project information to the repository. Type: bool Member of: Compuware.QM.QADirector.SDK.Project

**Syntax** 

**Update()**

# Projects Class

Provides access to all of the projects in a given QADirector Client. Member of: Compuware.QM.QADirector.SDK

## Methods

- [Exists](#page-66-0)  $[p. 67]$
- [New](#page-66-1) [p. 67]
- [Refresh](#page-67-0) [p. 68]

## Properties

- [Count](#page-66-2) [p. 67]
- [Projects](#page-67-1) [p. 68]

## <span id="page-66-2"></span>**Count**

Gets the count of projects. Type: int Member of: Compuware.QM.QADirector.SDK.Projects

## <span id="page-66-0"></span>**Exists**

Validates the existence of a project.

Type: bool

Member of: Compuware.QM.QADirector.SDK.Projects

**Syntax** 

### **Exists(string projectname)**

<span id="page-66-1"></span>Parameters

String projectname is the name of the project.

## New

Creates a new project with the given name and description. Type: Compuware.QM.QADirector.SDK.Project Member of: Compuware.QM.QADirector.SDK.Projects

### **Syntax**

**New(ProjectName, ProjectDescription)**

### **Parameters**

- String projectname Name of the project.
- String projectdescription Description of the project.

## <span id="page-67-1"></span>Projects

### **Syntax**

- **Projects[int projectid]** Returns a **Project** object by project id via integer.
- **Projects[string projectname]** Returns a **Project** object by project name via string.

## <span id="page-67-0"></span>Refresh

Refreshes the **Projects** collection with the latest list of projects from database.

Type: void

Member of: Compuware.QM.QADirector.SDK.Projects

**Syntax** 

**Refresh()**

# RMFolder Class

RMFolder is a key class for requirements management integration. All of the data push/pull is done through this class.

Member of: Compuware.QM.QADirector.SDK

### Methods

- [CreateRMTree](#page-67-2) [p. 68]
- [ResetRMIntegration](#page-69-0) [p. 70]
- [RMNewEP](#page-68-0) [p. 69]
- <span id="page-67-2"></span>• [RMReplaceEP](#page-68-1) [p. 69]
- [RMUpdateEP](#page-68-2) [p. 69]
- [UpdateRMTree](#page-69-1) [p. 70]

## **CreateRMTree**

Creates the Requirement/Test hierarchy in the application under **Default Requirement Folder**. Pre-Condition: The nodes hierarchy is already built in RMFolder.

Type: bool

Member of: Compuware.QM.QADirector.SDK.RMFolder

**Syntax** 

**CreateRMTree()**

## <span id="page-68-0"></span>RMNewEP

Creates a new **ExecutionPlan** with the given name. This takes all the requirements in the **MasterFolder** and creates a new **ExecutionPlan**.

Type: Compuware.QM.QADirector.SDK.ExecutionPlan Member of: Compuware.QM.QADirector.SDK.RMFolder

**Syntax** 

**RMNewEP(string EPName, bool bCreateGroups)**

#### **Parameters**

string EPName is the name of the **ExecutionPlan.**

bool bCreateGroups creates/ignores groups while creating the **ExecutionPlan**.

## <span id="page-68-1"></span>RMReplaceEP

Updates an existing **ExecutionPlan** by removing all the nodesin it and recreating the hierarchy from the master folder.

Type: Compuware.QM.QADirector.SDK.ExecutionPlan

Member of: Compuware.QM.QADirector.SDK.RMFolder

#### **Syntax**

**RMReplaceEP(int EPDefnID, string EPName, bool bCreateGroups)**

## **Parameters**

- int EPDefnID is the ID of the **ExecutionPlan**.
- <span id="page-68-2"></span>• string EPName is the name of the **ExecutionPlan.**
- bool bCreateGroups creates/ignores groups while creating an **ExecutionPlan.**

# RMUpdateEP

Updates an existing **ExecutionPlan** by removing all the nodesin it and recreating the hierarchy from the master folder.

Type: Compuware.QM.QADirector.SDK.ExecutionPlan

Member of: Compuware.QM.QADirector.SDK.RMFolder

#### **Syntax**

```
RMUpdateEP(int EPDefnID, string EPName, bool bCreateGroups)
```
### **Parameters**

- Int EPDefnID is the ID of the Execution plan.
- String EPName is the Name of the Execution plan.
- Bool bCreateGroups creates/ignores groups while creating the Execution plan.

# <span id="page-69-0"></span>ResetRMIntegration

Resets the integration with the QADirector database.

Type: bool

Member of: Compuware.QM.QADirector.SDK.RMFolder

**Syntax** 

**ResetRMIntegration()**

# <span id="page-69-1"></span>UpdateRMTree

Updates the **DefaultRequirement** folder in the application with the nodes content of **RMFolder**.

Type: bool

Member of: Compuware.QM.QADirector.SDK.RMFolder

**Syntax** 

**UpdateRMTree(RMUpdateOpts upOpts)**

### Parameters

RMUpdateOpts specifies what options need to be brought back as part of export:

- **1.** int getResult
- **2.** Int32 resultFolderID
- **3.** bool getRisk

# Script Class

Provides access to a script in a given project in QADirector. Member of: Compuware.QM.QADirector.SDK

### Methods

• [Update](#page-70-0) [p. 71]

## Properties

- [CreatedByUserName](#page-70-1) [p. 71]
- [Description](#page-70-2) [p. 71]
- **[ID](#page-70-3)** [p. 71]
- [ModifiedByUserName](#page-70-4) [p. 71]
- [Name](#page-70-5) [p. 71]

## <span id="page-70-1"></span>CreatedByUserName

Gets the user who created the script. Type: string Member of: Compuware.QM.QADirector.SDK.Script

# <span id="page-70-2"></span>**Description**

Gets/sets the description of the **Script.** Type: string Member of: Compuware.QM.QADirector.SDK.Script

## <span id="page-70-4"></span><span id="page-70-3"></span>ID

Gets the ID of the script. Type: int Member of: Compuware.QM.QADirector.SDK.Script

# <span id="page-70-5"></span>ModifiedByUserName

Gets the user who modified the script. Type: string Member of: Compuware.QM.QADirector.SDK.Script

## <span id="page-70-0"></span>Name

This property returns the name of the script. Type: string Member of: Compuware.QM.QADirector.SDK.Script

## Update

This method updates a script with the new name and description. Type: bool Member of: Compuware.QM.QADirector.SDK.Script

**Syntax** 

**Update()**

# Scripts Class

Provides access to all the scripts in a given project in QADirector. Member of: Compuware.QM.QADirector.SDK

## Methods

- [Delete](#page-71-0) [p. 72]
- [Exists](#page-72-0) [p. 73]
- [GetScript](#page-72-1) [p. 73]
- [New](#page-72-2) [p. 73]
- [Refresh](#page-72-3) [p. 73]

## Properties

- [Count](#page-71-1) [p. 72]
- **[Script](#page-73-0)** [p. 74]

## <span id="page-71-1"></span><span id="page-71-0"></span>Count

Gets the number of scripts in a project.

Type: int

Member of: Compuware.QM.QADirector.SDK.Scripts

## Delete

This method deletes a script with the given id.

Type: bool

Member of: Compuware.QM.QADirector.SDK.Scripts

**Syntax** 

### **Delete(int scriptdefnid)**

### Parameters

int scriptdefnid is the ID of the Script to delete.
### <span id="page-72-0"></span>**Exists**

This method checks for the existence of a script by either the script name or script id, depending on which version f the method used.

Type: bool

Member of: Compuware.QM.QADirector.SDK.Scripts

**Syntax** 

- **Exists(string ScriptName)**
- **Exists[int Scriptdefnid]**

# <span id="page-72-1"></span>**GetScript**

This method returns a **Script** object for the specified script id. Type: Compuware.QM.QADirector.SDK.Script Member of: Compuware.QM.QADirector.SDK.Scripts

**Syntax** 

**GetScript(int ScriptDefnID)**

**Parameters** 

int ScriptDefnID is the ID of the **Script.**

### <span id="page-72-2"></span>**New**

This method creates a new **Script** object. Type: Compuware.QM.QADirector.SDK.Script Member of: Compuware.QM.QADirector.SDK.Scripts

**Syntax** 

**New()**

**Overloads** 

**New(string name, string description)**

### <span id="page-72-3"></span>Refresh

This method refreshes the **Scripts** collection from the database. Type: void Member of: Compuware.QM.QADirector.SDK.Scripts

**Syntax** 

**Refresh()**

Return Value

Void

### <span id="page-73-0"></span>Script

Gets a **Script** object.

**Syntax** 

- **Script[string scriptname]**
- **Script[int scriptdefnid]**

#### Returns

Compuware.QM.QADirector.SDK.Script

# <span id="page-73-1"></span>Test Class

Provides access to all of the information of a test in a given project in QADirector. Member of: Compuware.QM.QADirector.SDK

#### Methods

- [AddScript](#page-74-0) [p. 75]
- [RemoveScript](#page-75-0) [p. 76]
- [Update](#page-76-0) [p. 77]
- [UpdateLight](#page-76-1) [p. 77]

#### Properties

- [AssignedTo](#page-74-1) [p. 75]
- [CreatedByUserName](#page-74-2) [p. 75]
- [DefectCount](#page-74-3) [p. 75]
- [Description](#page-74-4) [p. 75]
- [LastResult](#page-75-1) [p. 76]
- [ModifiedByUserName](#page-75-2) [p. 76]
- [Name](#page-75-3) [p. 76]
- [RequirementCount](#page-75-4) [p. 76]
- [Risk](#page-75-5) [p. 76]
- [ScriptCount](#page-76-2) [p. 77]
- [ScriptNodes](#page-76-3) [p. 77]
- [Status](#page-76-4) [p. 77]
- [Testdefnid](#page-76-5) [p. 77]

### <span id="page-74-5"></span><span id="page-74-0"></span>AddScript

This method associates a Script with a Test.

Type: bool

Member of: Compuware.QM.QADirector.SDK.Test

**Syntax** 

**AddScript(Script srpt)**

**Parameters** 

Script srpt is a Compuware.QM.QADirector.SDK.Script object.

### <span id="page-74-6"></span><span id="page-74-1"></span>AssignedTo

Gets the name of the user to whom the test is assigned. Type: string Member of: Compuware.QM.QADirector.SDK.Test

### <span id="page-74-7"></span><span id="page-74-3"></span><span id="page-74-2"></span>CreatedByUserName

Gets the name of the user who created the test. Type: string Member of: Compuware.QM.QADirector.SDK.Test

### <span id="page-74-8"></span><span id="page-74-4"></span>**DefectCount**

Gets the count of defects associated with the test. Type: int Member of: Compuware.QM.QADirector.SDK.Test

### <span id="page-74-9"></span>**Description**

Gets the description of the test in a string. Type: string Member of: Compuware.QM.QADirector.SDK.Test

### <span id="page-75-6"></span><span id="page-75-1"></span>**LastResult**

Gets the last result of the test in a string. Type: string Member of: Compuware.QM.QADirector.SDK.Test

### <span id="page-75-7"></span><span id="page-75-2"></span>ModifiedByUserName

Gets the name of the user who modified the test. Type: string Member of: Compuware.QM.QADirector.SDK.Test

### <span id="page-75-8"></span><span id="page-75-3"></span>Name

Gets the name of the test. Type: string Member of: Compuware.QM.QADirector.SDK.Test

# <span id="page-75-9"></span><span id="page-75-0"></span>RemoveScript

This method removes the association between the test and a script. Type: bool

Member of: Compuware.QM.QADirector.SDK.Test

**Syntax** 

**RemoveScript(Script srpt)**

<span id="page-75-4"></span>**Parameters** 

Script srpt is a Compuware.QM.QADirector.SDK.Script object.

# <span id="page-75-10"></span><span id="page-75-5"></span>RequirementCount

Gets the count of requirements associated to the test. Type: int Member of: Compuware.QM.QADirector.SDK.Test

### <span id="page-75-11"></span>Risk

Gets the risk of a test. Type: string Member of: Compuware.QM.QADirector.SDK.Test

### <span id="page-76-6"></span><span id="page-76-2"></span>**ScriptCount**

This property returns the count of scripts associated to the test. Type: int

Member of: Compuware.QM.QADirector.SDK.Test

### <span id="page-76-7"></span><span id="page-76-3"></span>**ScriptNodes**

Gets an ArrayList of scripts associated with the test. Type: System.Collections.ArrayList Member of: Compuware.QM.QADirector.SDK.Test

### <span id="page-76-8"></span><span id="page-76-4"></span>**Status**

Gets the status of the test. Type: string Member of: Compuware.QM.QADirector.SDK.Test

# <span id="page-76-9"></span><span id="page-76-5"></span>**Testdefnid**

Gets the id of the test. Type: int Member of: Compuware.QM.QADirector.SDK.Test

# <span id="page-76-10"></span><span id="page-76-0"></span>Update

Updates a **Test** with all the associated scripts. Type: bool

Member of: Compuware.QM.QADirector.SDK.Test

<span id="page-76-1"></span>**Syntax** 

**Update()**

# <span id="page-76-11"></span>UpdateLight

This method updates a test with the new name and description.

Type: bool

Member of: Compuware.QM.QADirector.SDK.Test

**Syntax** 

**UpdateLight()**

# <span id="page-77-6"></span>Tests Class

Provides access to all the tests in a given project in QADirector. Member of: Compuware.QM.QADirector.SDK

#### Methods

- [Delete](#page-77-0) [p. 78]
- [Exists](#page-77-1) [p. 78]
- [GetAsset](#page-78-0) [p. 79]
- [New](#page-78-1) [p. 79]
- [Refresh](#page-78-2) [p. 79]
- •

#### Properties

- [Count](#page-77-2) [p. 78]
- [Test](#page-78-3) [p. 79]

### <span id="page-77-3"></span><span id="page-77-2"></span>**Count**

Gets the number of tests in a project.

Type: int Member of: Compuware.QM.QADirector.SDK.Tests

### <span id="page-77-4"></span><span id="page-77-0"></span>Delete

Deletes one or more tests.

Type: bool

Member of: Compuware.QM.QADirector.SDK.Tests

**Syntax** 

#### **Delete(string testids)**

<span id="page-77-1"></span>Parameters

string testids is a comma separated string of testids.

### <span id="page-77-5"></span>**Exists**

Checks for the existence of a **Test** with a given Name. Type: bool Member of: Compuware.QM.QADirector.SDK.Tests

#### **Syntax**

**Exists(string TestName)**

**Parameters** 

string TestName is the name of a Test.

### <span id="page-78-4"></span><span id="page-78-0"></span>GetAsset

Returns a Compuware.QM.QADirector.SDK.Test object for the specified test id. Type: Compuware.QM.QADirector.SDK.Test Member of: Compuware.QM.QADirector.SDK.Tests

#### **Syntax**

**GetAsset(int AssetDefnID)**

#### **Parameters**

int AssetDefnID is the asset ID.

### <span id="page-78-5"></span><span id="page-78-1"></span>New

Creates a new **Test** object. Type: Compuware.QM.QADirector.SDK.Test Member of: Compuware.QM.QADirector.SDK.Tests

Syntax

**New()**

### <span id="page-78-6"></span><span id="page-78-2"></span>Refresh

Refreshes the **Tests** collection in the database.

Type: void

Member of: Compuware.QM.QADirector.SDK.Tests

<span id="page-78-3"></span>Syntax

**Refresh()**

### <span id="page-78-7"></span>**Test**

Gets a **Test** object with either the supplied asset name or asset id.

#### **Syntax**

- **Test[int assetdefnid]** returns a **Test** object by assetdefnid
- **Test[string assetname]** returns a **Test** object by test assetname.

Type: Compuware.QM.QADirector.SDK.Test

Member of: Compuware.QM.QADirector.SDK.Tests

# <span id="page-79-0"></span>Deployment

Be sure to deploy QADirector's tmclient.dll and localization.dll with your application.

# **Index**

# **A**

AddScript [62,](#page-61-0) [75](#page-74-5) APIVersion [57](#page-56-0) AssignedTo [75](#page-74-6) Automated Tool Integration [41](#page-40-0)

# **B**

Building an RM Node Collection Example [61](#page-60-0)

# **C**

Client Class [53](#page-52-0) Clients [56](#page-55-0), [57](#page-56-1) Clients Class [56](#page-55-1) CloseClient [54](#page-53-0) CloseProject [63](#page-62-0) Code Reference [12](#page-11-0), [41,](#page-40-1) [53](#page-52-1) Connection Class [56](#page-55-2) Connection/Logon Example [59](#page-58-0) Count [56,](#page-55-3) [60](#page-59-0), [67,](#page-66-0) [72](#page-71-0), [78](#page-77-3) CreatedByUserName [71,](#page-70-0) [75](#page-74-7) CreateRMTree [68](#page-67-0) CurrentClient [57](#page-56-2) CurrentProject [57](#page-56-3) CurrentUser [57](#page-56-4) CustomAttributes [54](#page-53-1)

# **D**

Defect Integration [11](#page-10-0) DefectCount [75](#page-74-8) Delete [72](#page-71-1), [78](#page-77-4) Deploment for RM Integration [80](#page-79-0) Deployment [35](#page-34-0), [51](#page-50-0) Description [54,](#page-53-2) [63](#page-62-1), [71,](#page-70-1) [75](#page-74-9)

### **E**

EditDefectItem [33](#page-32-0)

EditScript [43](#page-42-0) EndDate [63](#page-62-2) ExecutionPlans [63](#page-62-3) Exists [67](#page-66-1), [73,](#page-72-0) [78](#page-77-5)

# **G**

GetAsset [79](#page-78-4) GetDefectFieldListFromTool [20](#page-19-0) GetDefectListFromTool [24](#page-23-0) GetScript [63,](#page-62-4) [73](#page-72-1) GetScriptFieldListFromTool [43](#page-42-1) GetScriptListFromTool [44](#page-43-0) GetScriptParameters [49](#page-48-0) Getting Help [8](#page-7-0) Getting Script Field List from Tool Example [47](#page-46-0) Getting Scripts Example [46](#page-45-0)

# **H**

How to use this Reference [7](#page-6-0)

### **I**

Id [54,](#page-53-3) [64](#page-63-0) ID [71](#page-70-2) IDefectTrackingIntegration Interface [12](#page-11-1) IExecutionAPI Interface [49](#page-48-1) Intended Usage [7](#page-6-1) Introduction [7](#page-6-2) IsConnected [57](#page-56-5) IThirdPartyAutomated Interface [42](#page-41-0)

# **J**

JIRA Integration [36](#page-35-0)

### **L**

LastResult [76](#page-75-6) LaunchDefectTool [32](#page-31-0) LogOff [58](#page-57-0) LogOn [58](#page-57-1)

# **M**

ManualSteps Class [59](#page-58-1) ManualTestFolders [54](#page-53-4) ModifiedByUserName [71,](#page-70-3) [76](#page-75-7)

## **N**

Name [55](#page-54-0), [64,](#page-63-1) [71](#page-70-4), [76](#page-75-8) New [59,](#page-58-2) [67](#page-66-2), [73,](#page-72-2) [79](#page-78-5) NewRMReqNode [60](#page-59-1) NewRMTestNode [61](#page-60-1) NewScript [45](#page-44-0) Nodes Class [60](#page-59-2) NumberOfCycles [64](#page-63-2)

# **O**

OpenClient [55](#page-54-1) OpenProject [64](#page-63-3)

### **P**

Project Class [61](#page-60-2) Projects [55,](#page-54-2) [68](#page-67-1) Projects Class [67](#page-66-3)

# **R**

Refresh [68,](#page-67-2) [73](#page-72-3), [79](#page-78-6) Related Publications [8](#page-7-1) RemoveScript [76](#page-75-9) RequirementCount [76](#page-75-10) RequirementFolders [65](#page-64-0) Requirements Management [53](#page-52-2) ResetRMIntegration [65](#page-64-1), [70](#page-69-0) ResultFolders [65](#page-64-2) Risk [76](#page-75-11) RiskModelID [66](#page-65-0) RiskModels [55](#page-54-3) RMFolder [64](#page-63-4) RMFolder Class [68](#page-67-3)

RMIntegrated [64](#page-63-5) RMKey [65](#page-64-3) RMNewEP [69](#page-68-0) RMProjectID [65](#page-64-4) RMProjectName [65](#page-64-5) RMReplaceEP [69](#page-68-1) RMToolName [65](#page-64-6) RMUpdateEP [69](#page-68-2) Roles [58](#page-57-2) Running a Script Example [48](#page-47-0) RunScript [45](#page-44-1)

# **S**

Script [74](#page-73-0) Script Class [70](#page-69-1) ScriptCount [77](#page-76-6) ScriptNodes [77](#page-76-7) Scripts [66](#page-65-1) Scripts Class [72](#page-71-2) SetResultFile [50](#page-49-0) SetResultOutcome [50](#page-49-1) SetResultString [50](#page-49-2) StartDate [66](#page-65-2) Status [77](#page-76-8) SubmitDefectToTool [16](#page-15-0) System Requirements [12,](#page-11-2) [41](#page-40-2), [53](#page-52-3)

# **T**

Test [79](#page-78-7) Test Class [74](#page-73-1) TestConnection [14,](#page-13-0) [46](#page-45-1) Testdefnid [77](#page-76-9) TestFolders [66](#page-65-3) TestingTools [55](#page-54-4) Tests [66](#page-65-4) Tests Class [78](#page-77-6) ToolClass [13](#page-12-0), [42](#page-41-1)

# **U**

Update [66](#page-65-5), [71,](#page-70-5) [77](#page-76-10) UpdateLight [77](#page-76-11) UpdateRMTree [70](#page-69-2) Users [55,](#page-54-5) [58](#page-57-3)